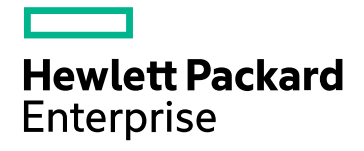

# HPE Operations Agent

Software Version: 12.02 For the Windows®, HP-UX, Linux, Solaris, and AIX operating systems

Handbook of Metrics

Document Release Date: December 2016 Software Release Date: December 2016

### Legal Notices

#### **Warranty**

The only warranties for Hewlett Packard Enterprise Development Company, L.P products and services are set forth in the express warranty statements accompanying such products and services. Nothing herein should be construed as constituting an additional warranty. HPE shall not be liable for technical or editorial errors or omissions contained herein.

The information contained herein is subject to change without notice.

#### Restricted Rights Legend

Confidential computer software. Valid license from HPE required for possession, use or copying. Consistent with FAR 12.211 and 12.212, Commercial Computer Software, Computer Software Documentation, and Technical Data for Commercial Items are licensed to the U.S. Government under vendor's standard commercial license.

#### Copyright Notice

© Copyright 2016 Hewlett Packard Enterprise Development LP

#### Trademark Notices

Adobe ® is a trademark of Adobe Systems Incorporated.

Microsoft® and Windows® are U.S. registered trademarks of the Microsoft group of companies.

UNIX® is a registered trademark of The Open Group.

### Documentation Updates

The title page of this document contains the following identifying information:

- Software Version number, which indicates the software version.
- Document Release Date, which changes each time the document is updated.
- Software Release Date, which indicates the release date of this version of the software.

To check for recent updates or to verify that you are using the most recent edition of a document, go to: **https://softwaresupport.hpe.com**

This site requires that you register for an HPE Passport and sign in. To register for an HPE Passport ID, go to: **https://hpp12.passport.hpe.com/hppcf/createuser.do**

Or click the **the Register** link at the top of the HPE Software Support page.

You will also receive updated or new editions if you subscribe to the appropriate product support service. Contact your HPE sales representative for details.

### Support

Visit the HPE Software Support Online web site at: **https://softwaresupport.hpe.com**

This web site provides contact information and details about the products, services, and support that HPE Software offers.

HPE Software online support provides customer self-solve capabilities. It provides a fast and efficient way to access interactive technical support tools needed to manage your business. As a valued support customer, you can benefit by using the support web site to:

- Search for knowledge documents of interest
- Submit and track support cases and enhancement requests
- Download software patches
- Manage support contracts
- Look up HPE support contacts
- Review information about available services
- Enter into discussions with other software customers
- Research and register for software training

Most of the support areas require that you register as an HPE Passport user and sign in. Many also require a support contract. To register for an HPE Passport ID, go to:

#### **https://hpp12.passport.hpe.com/hppcf/createuser.do**

To find more information about access levels, go to:

#### **https://softwaresupport.hpe.com/web/softwaresupport/access-levels**

# **Contents**

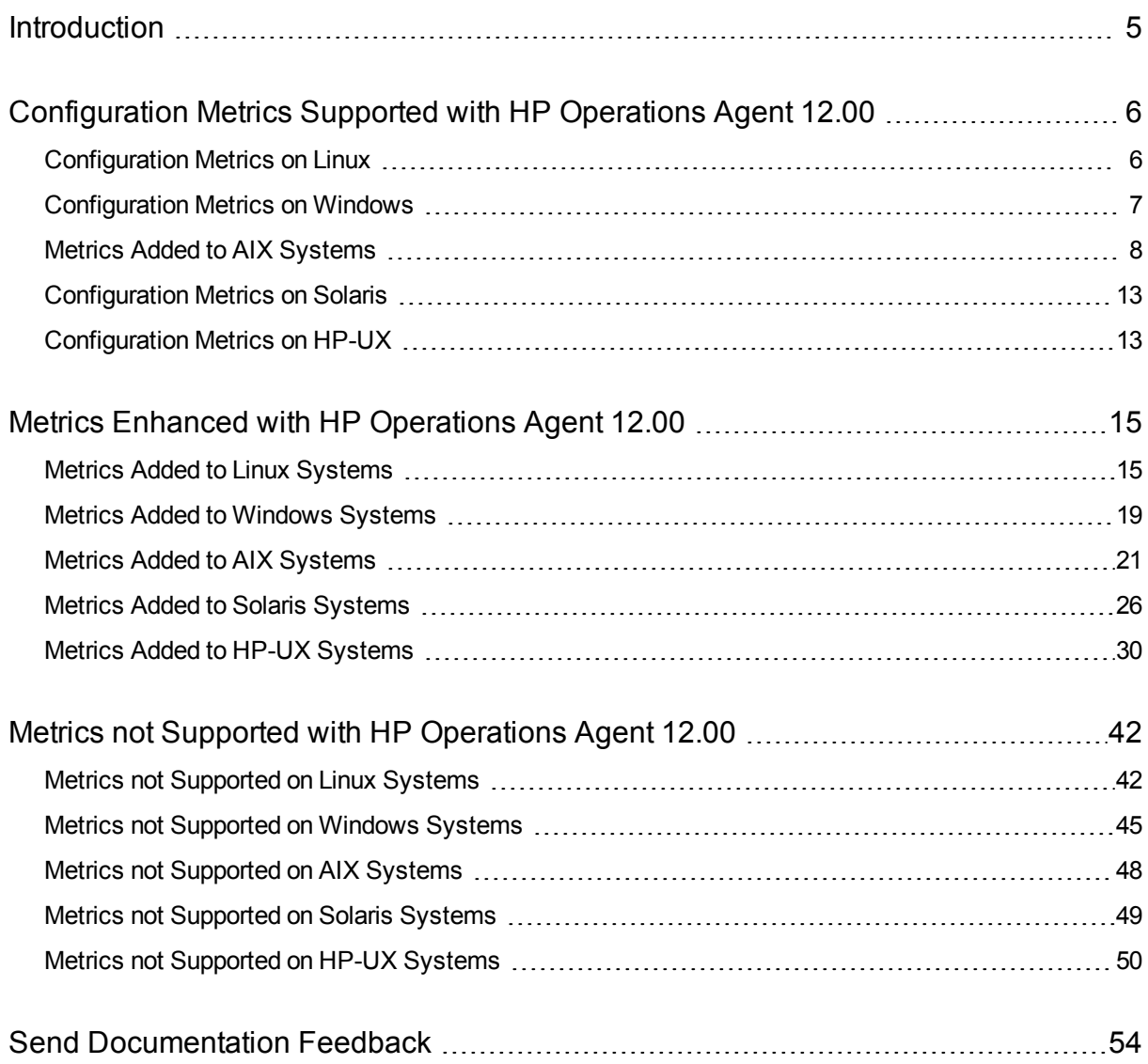

# <span id="page-4-0"></span>Introduction

HPE Operations Agent helps you to monitor a system by collecting metrics that indicate the health, performance, resource utilization and availability of essential elements of the system. With its embedded data collector, HPE Operations Agent continuously collects performance and health data across your system and stores the collected data in the Metrics Datastore.

This document provides the information about the configuration metrics, metrics introduced and the metrics obsoleted in the HP Operations Agent 12.00.

# <span id="page-5-0"></span>Configuration Metrics Supported with HP Operations Agent 12.00

<span id="page-5-1"></span>The following configuration metrics are logged with HP Operations Agent 12.00:

### Configuration Metrics on Linux

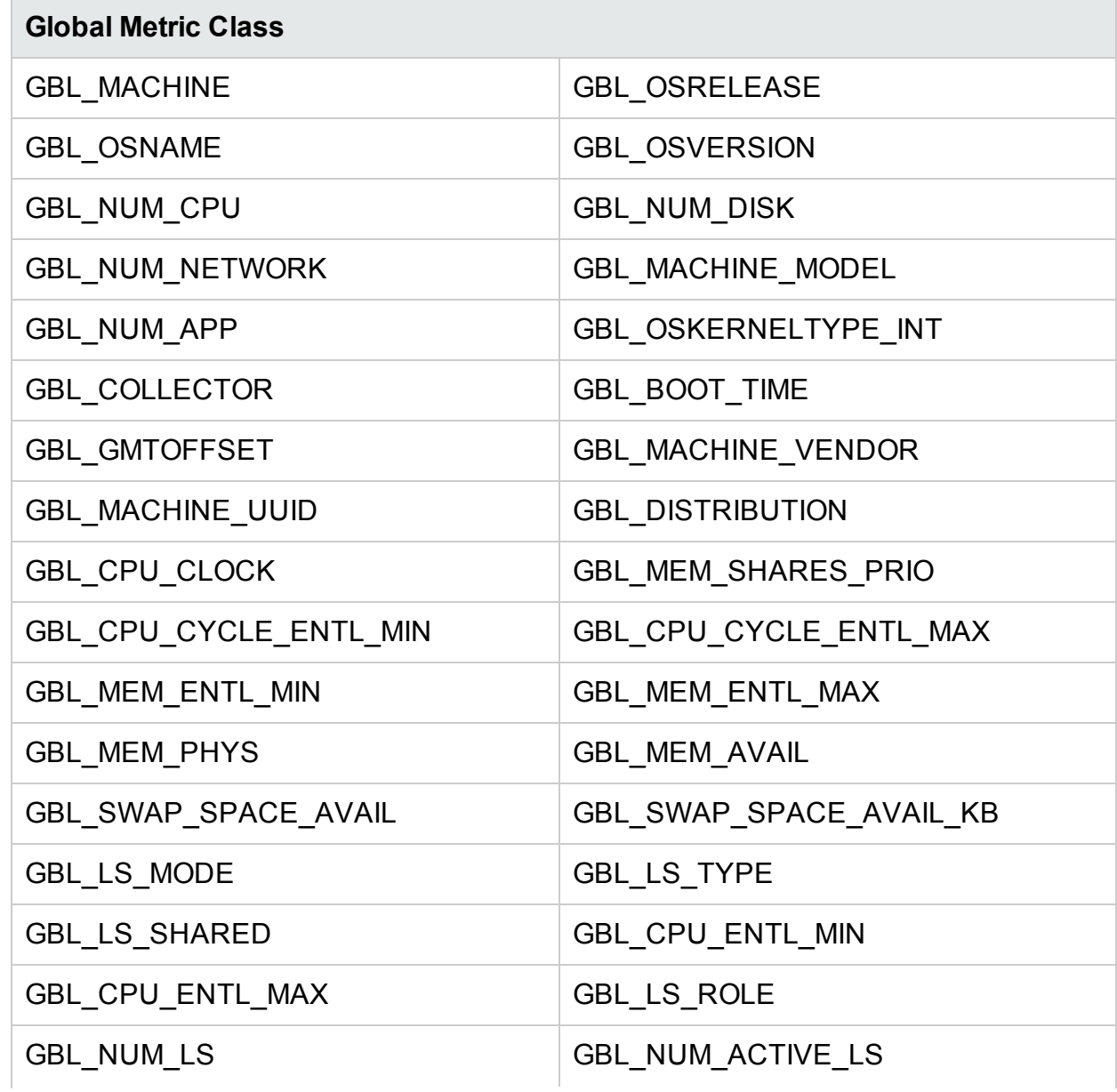

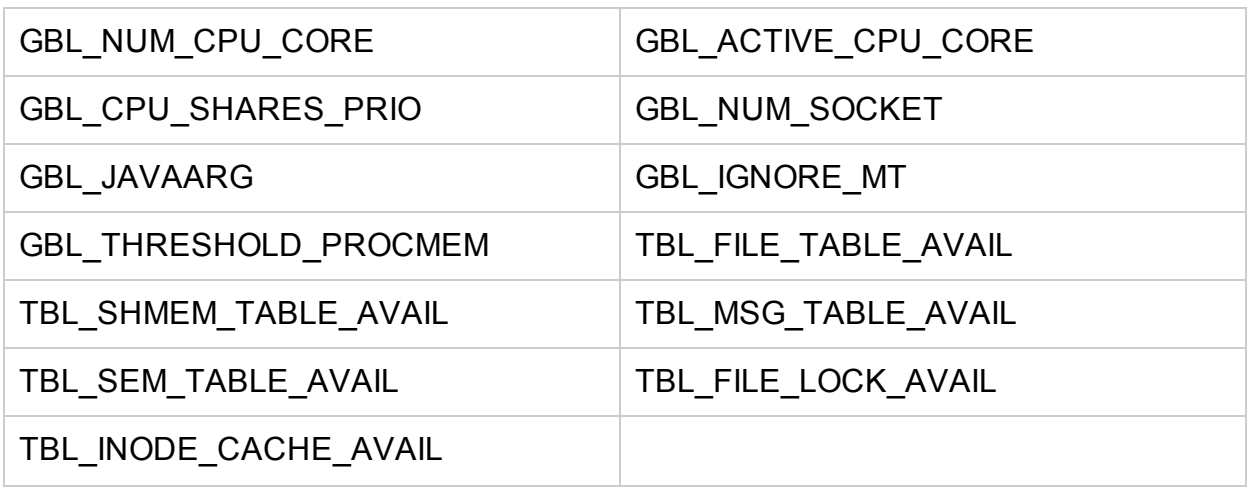

### <span id="page-6-0"></span>Configuration Metrics on Windows

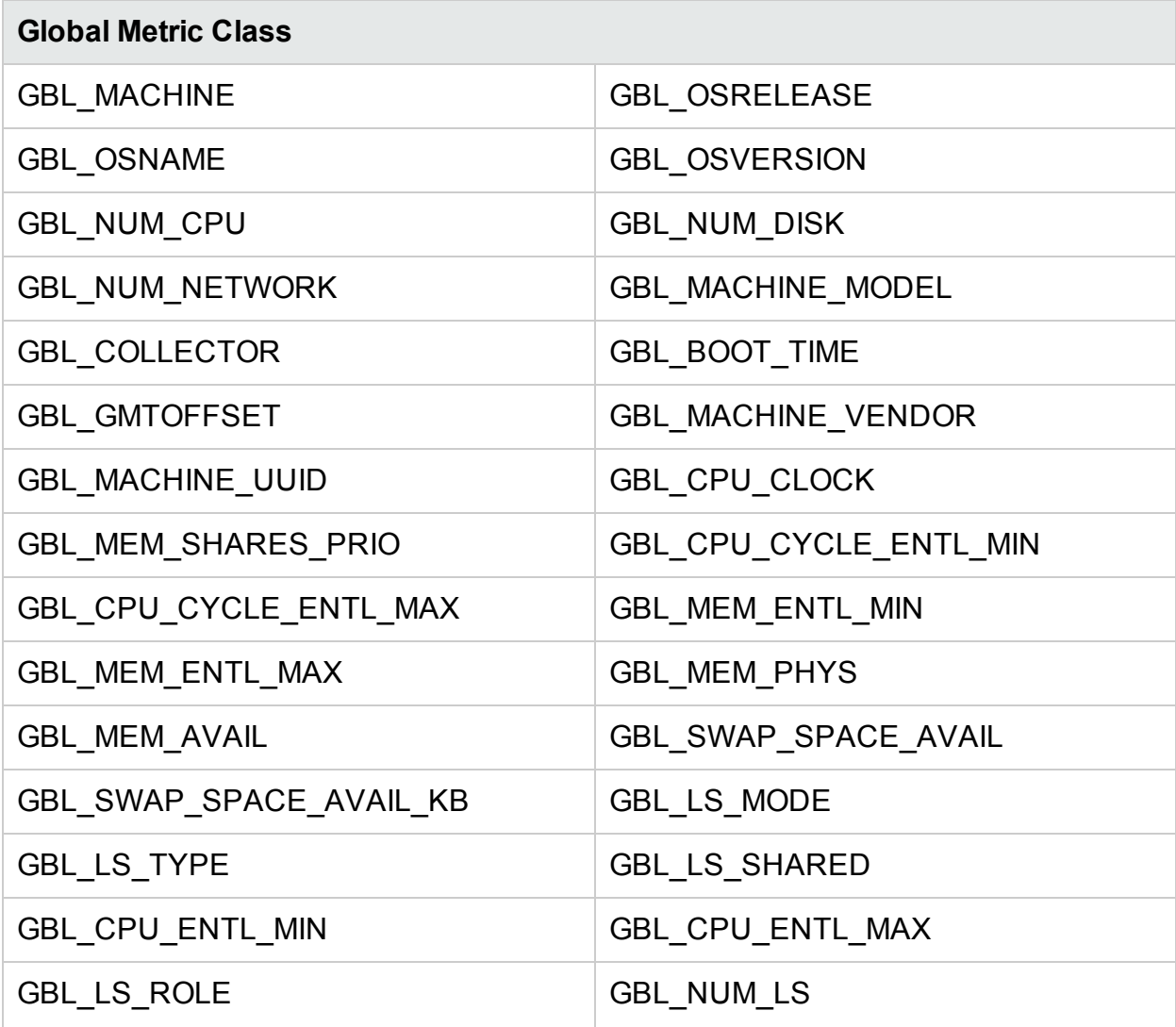

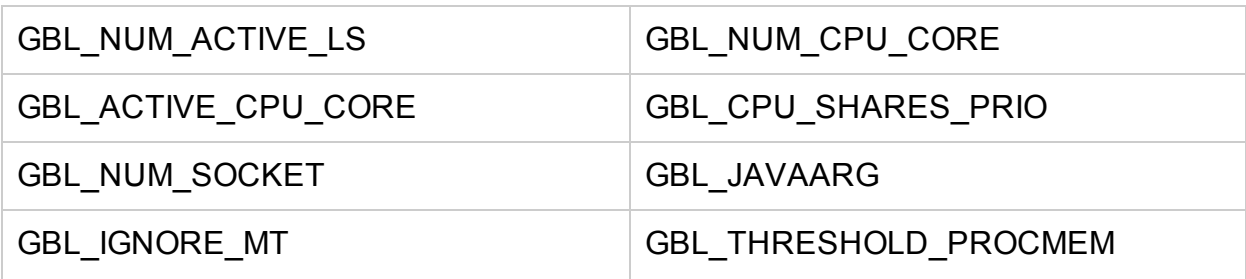

### <span id="page-7-0"></span>Metrics Added to AIX Systems

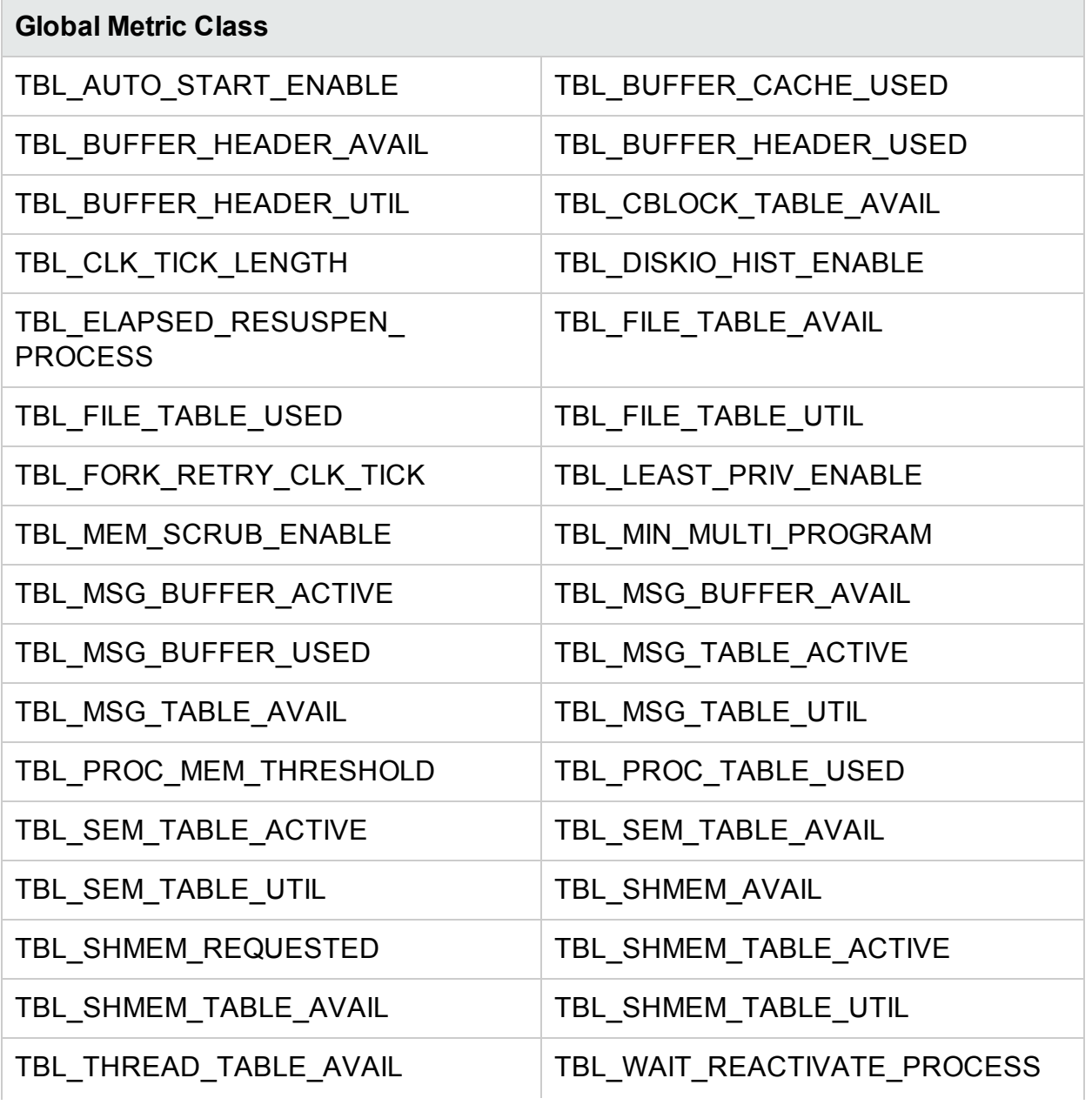

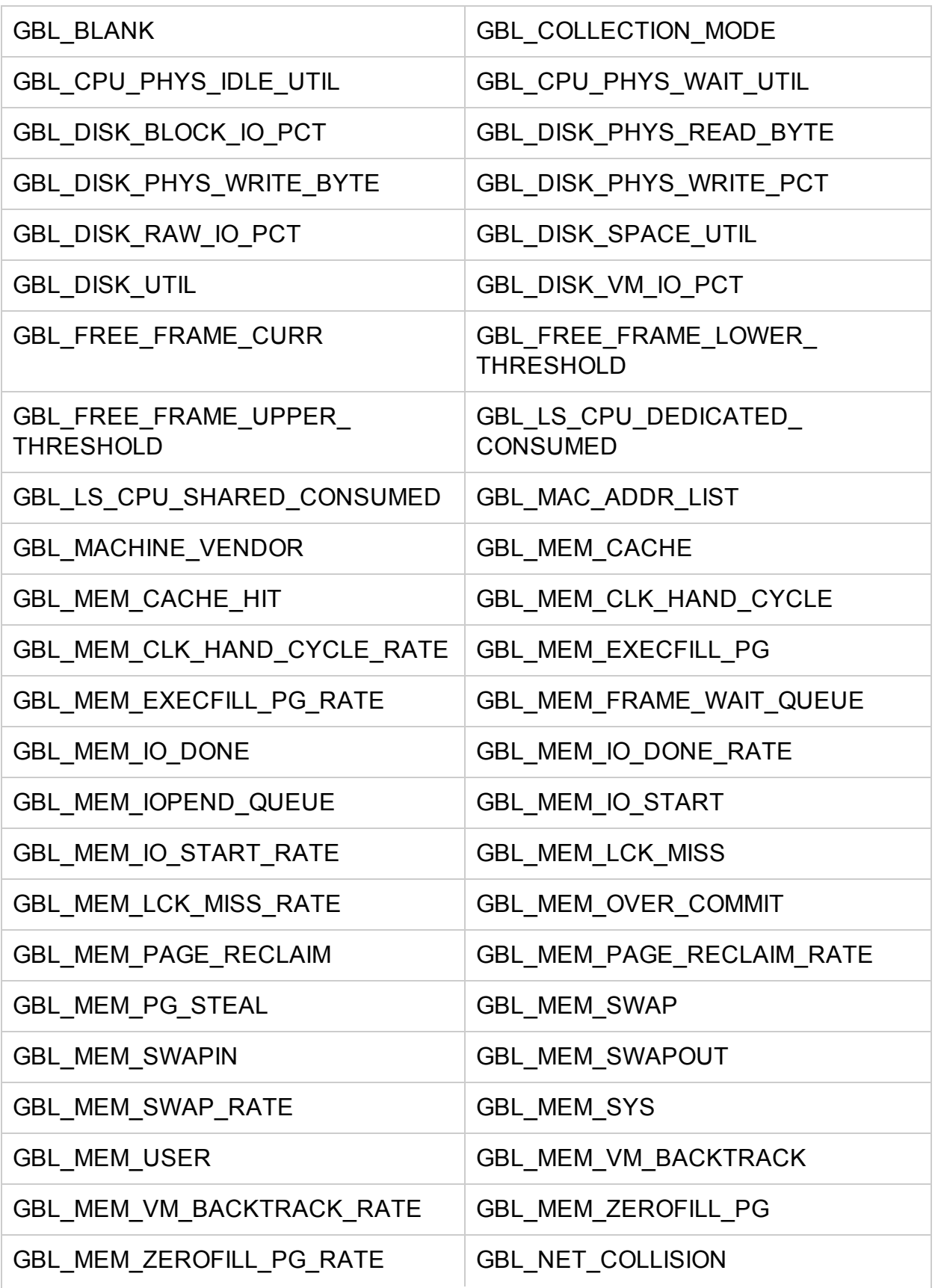

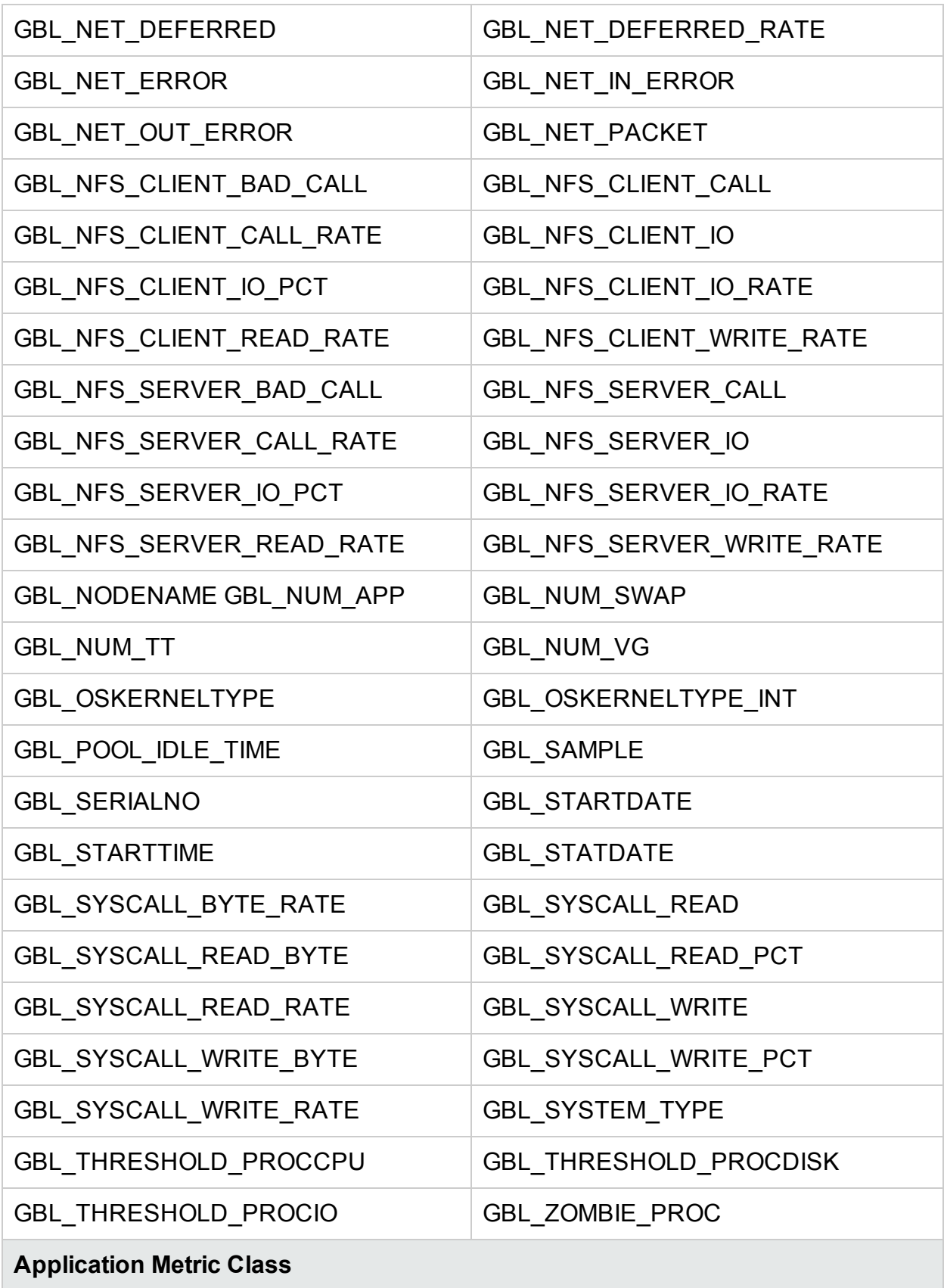

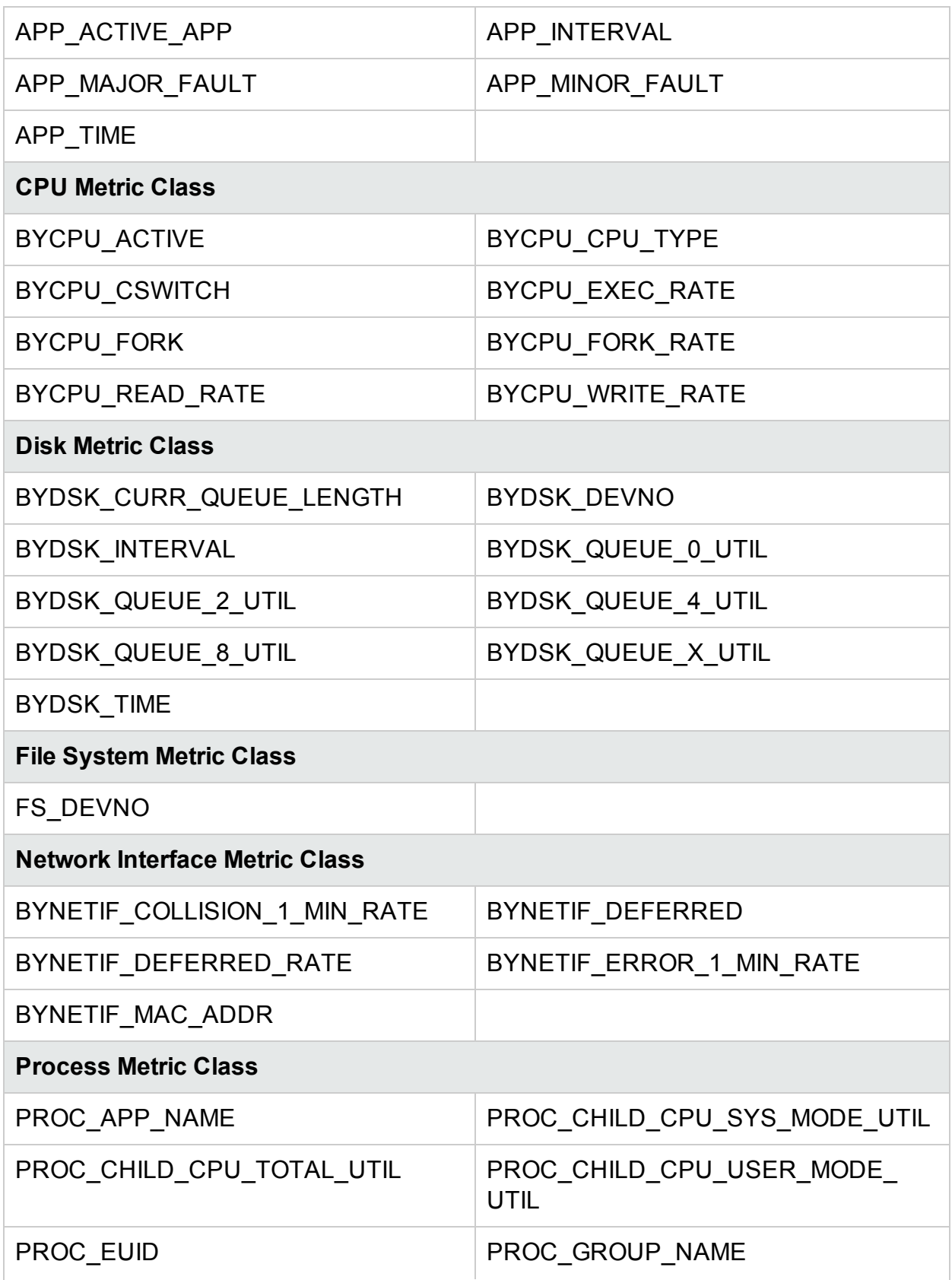

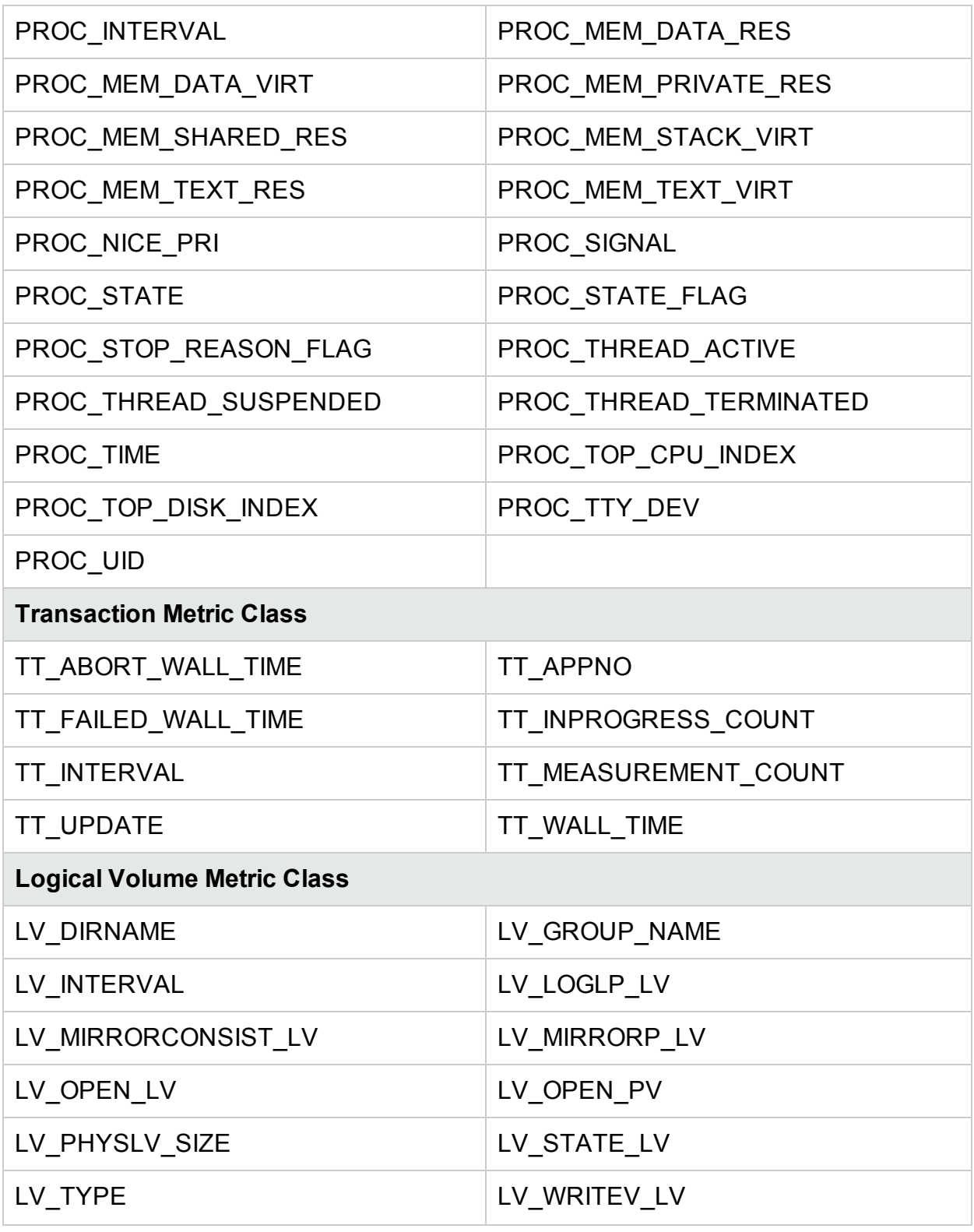

### <span id="page-12-0"></span>Configuration Metrics on Solaris

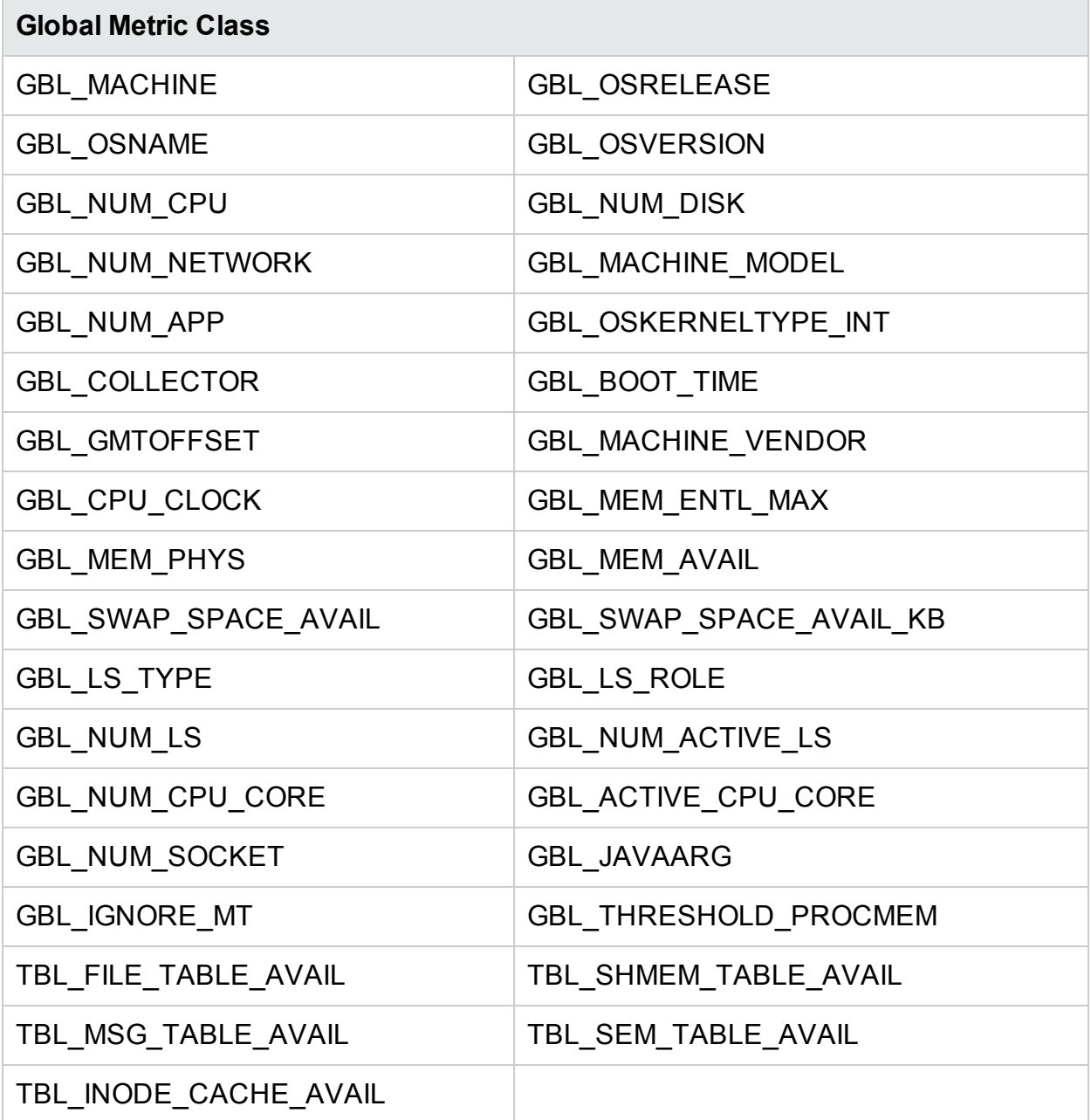

### <span id="page-12-1"></span>Configuration Metrics on HP-UX

#### **Global Metric Class**

GBL\_MACHINE GBL\_OSRELEASE

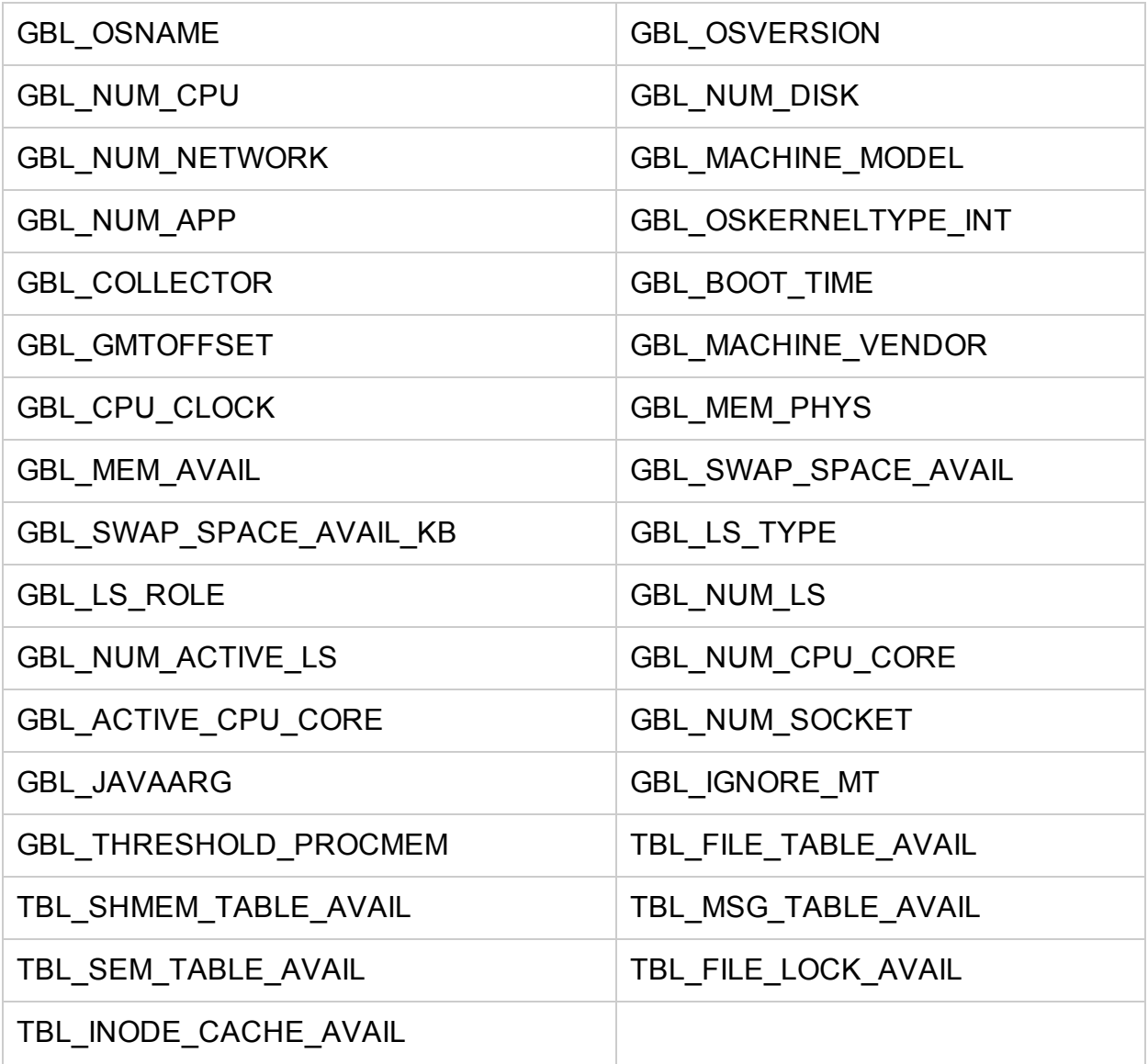

# <span id="page-14-0"></span>Metrics Enhanced with HP Operations Agent 12.00

<span id="page-14-1"></span>The following new metrics are added to the HP Operations Agent 12.00:

### Metrics Added to Linux Systems

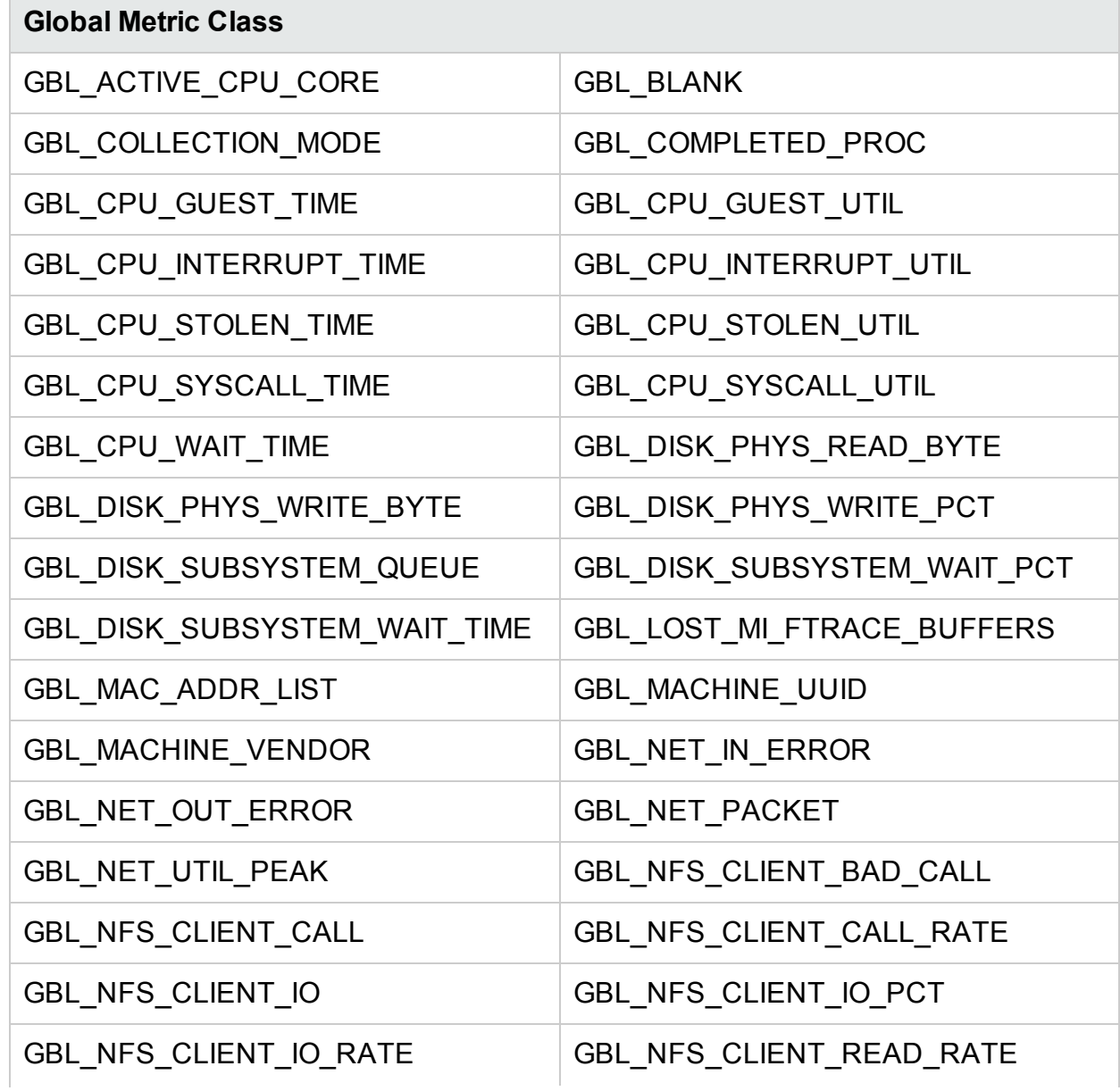

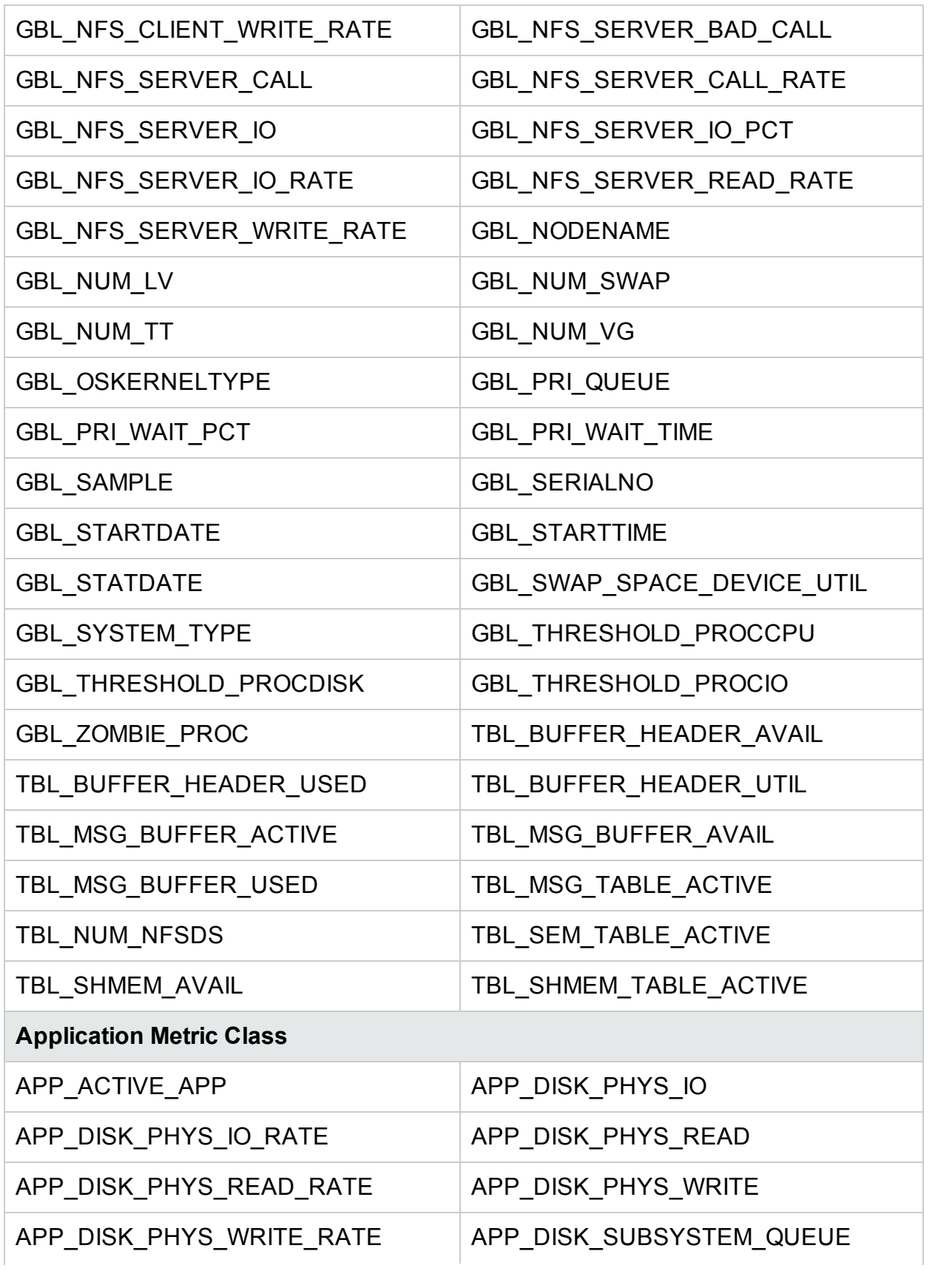

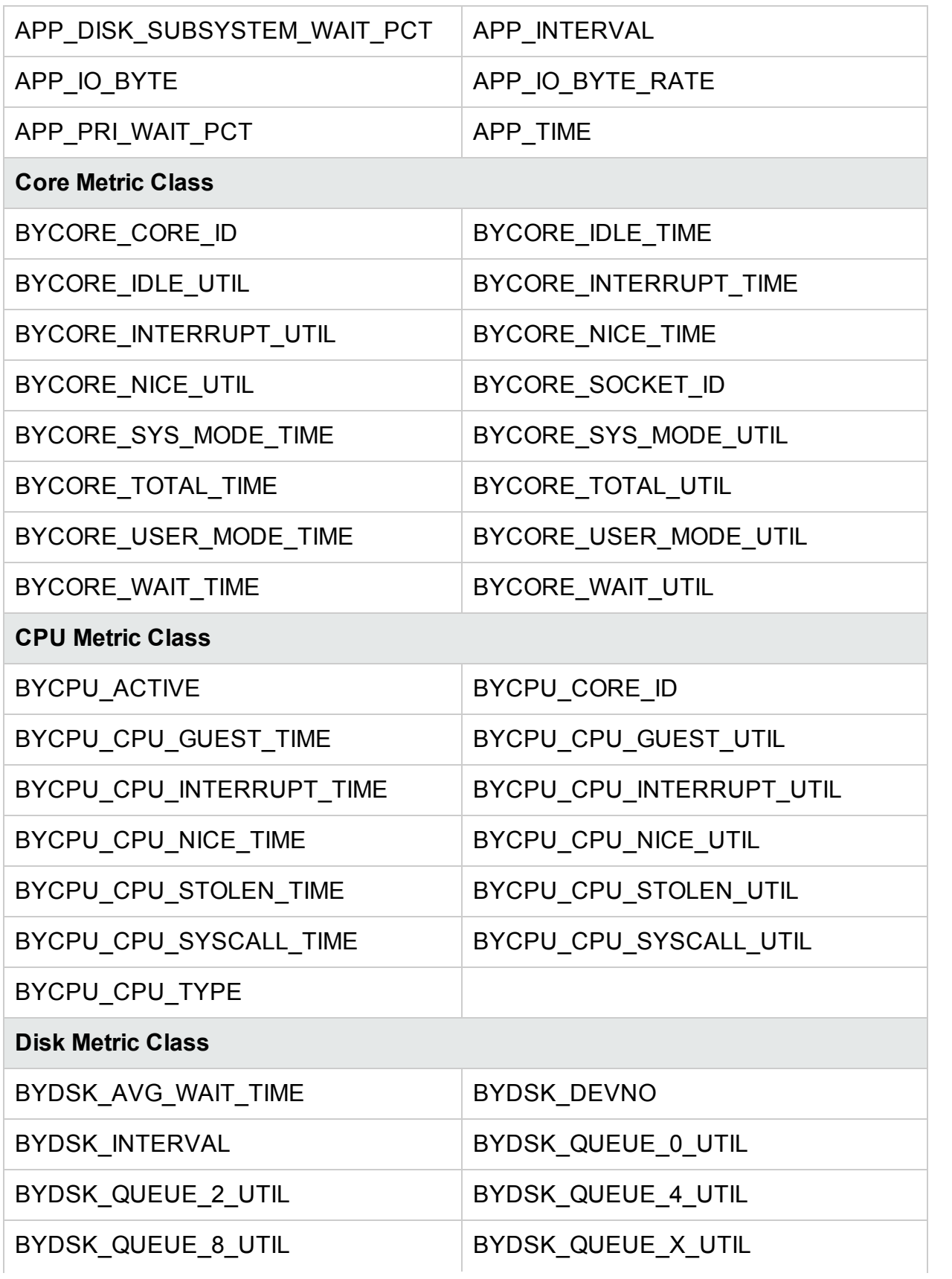

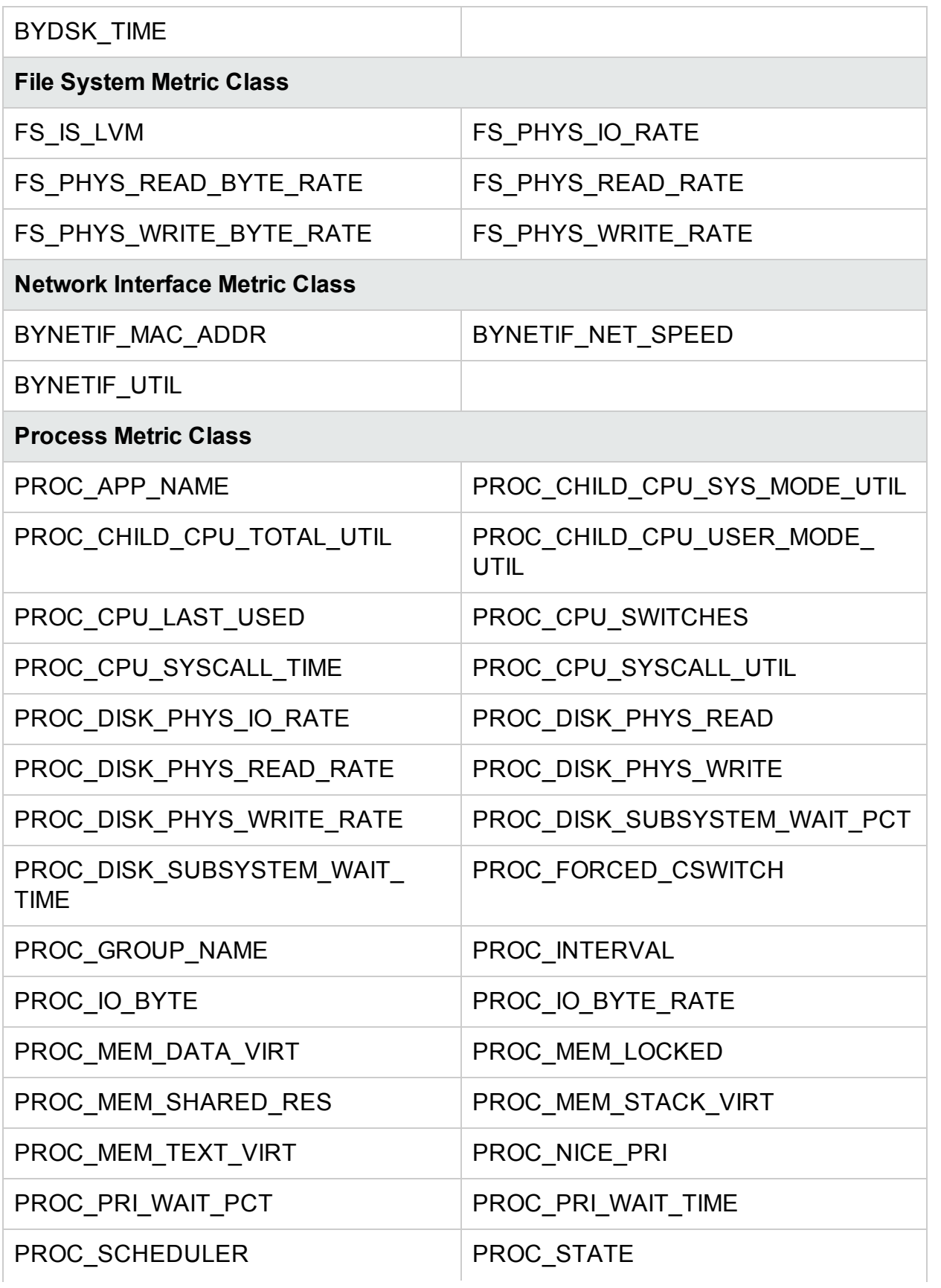

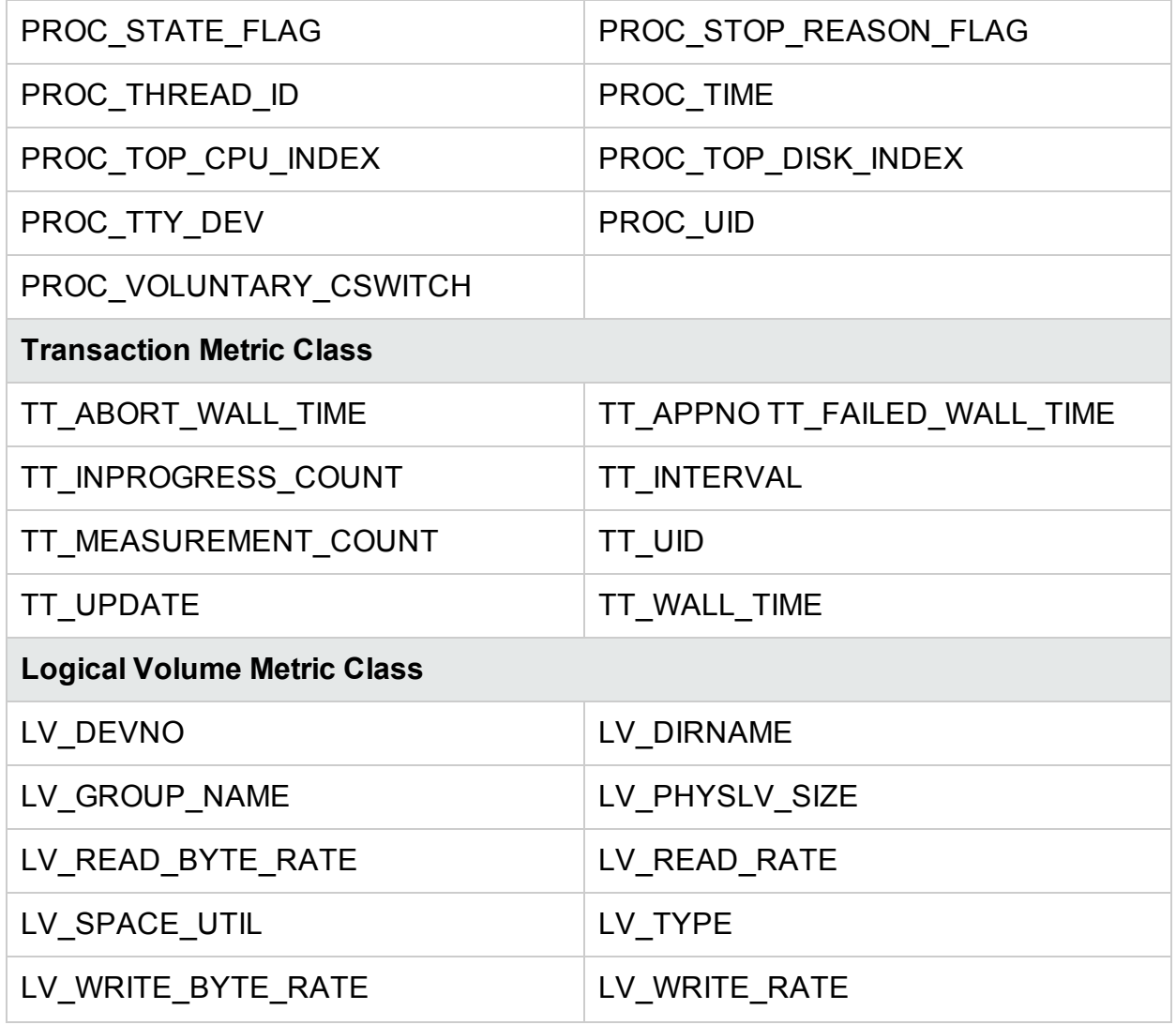

## <span id="page-18-0"></span>Metrics Added to Windows Systems

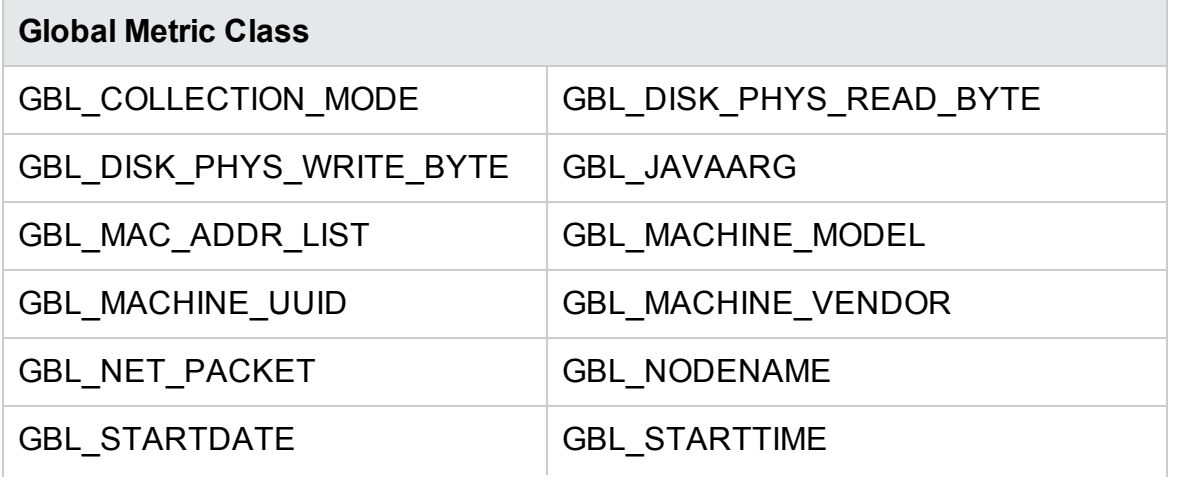

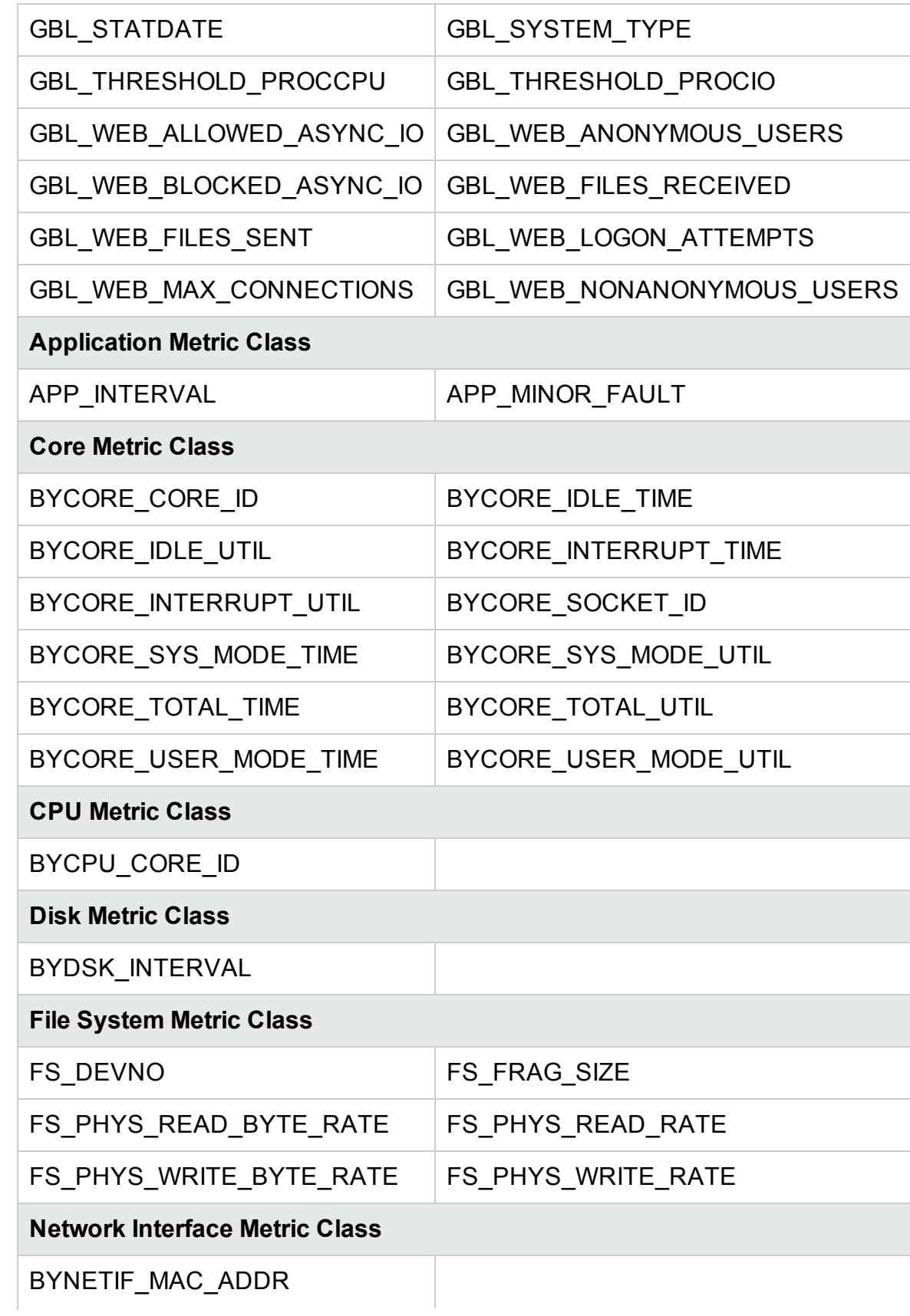

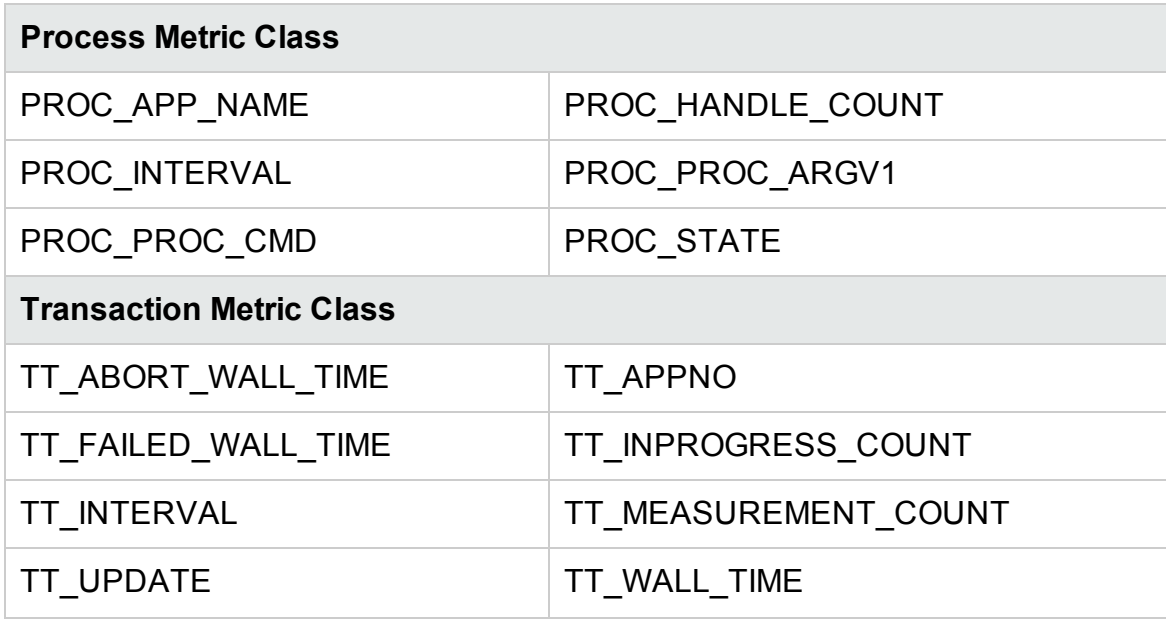

### <span id="page-20-0"></span>Metrics Added to AIX Systems

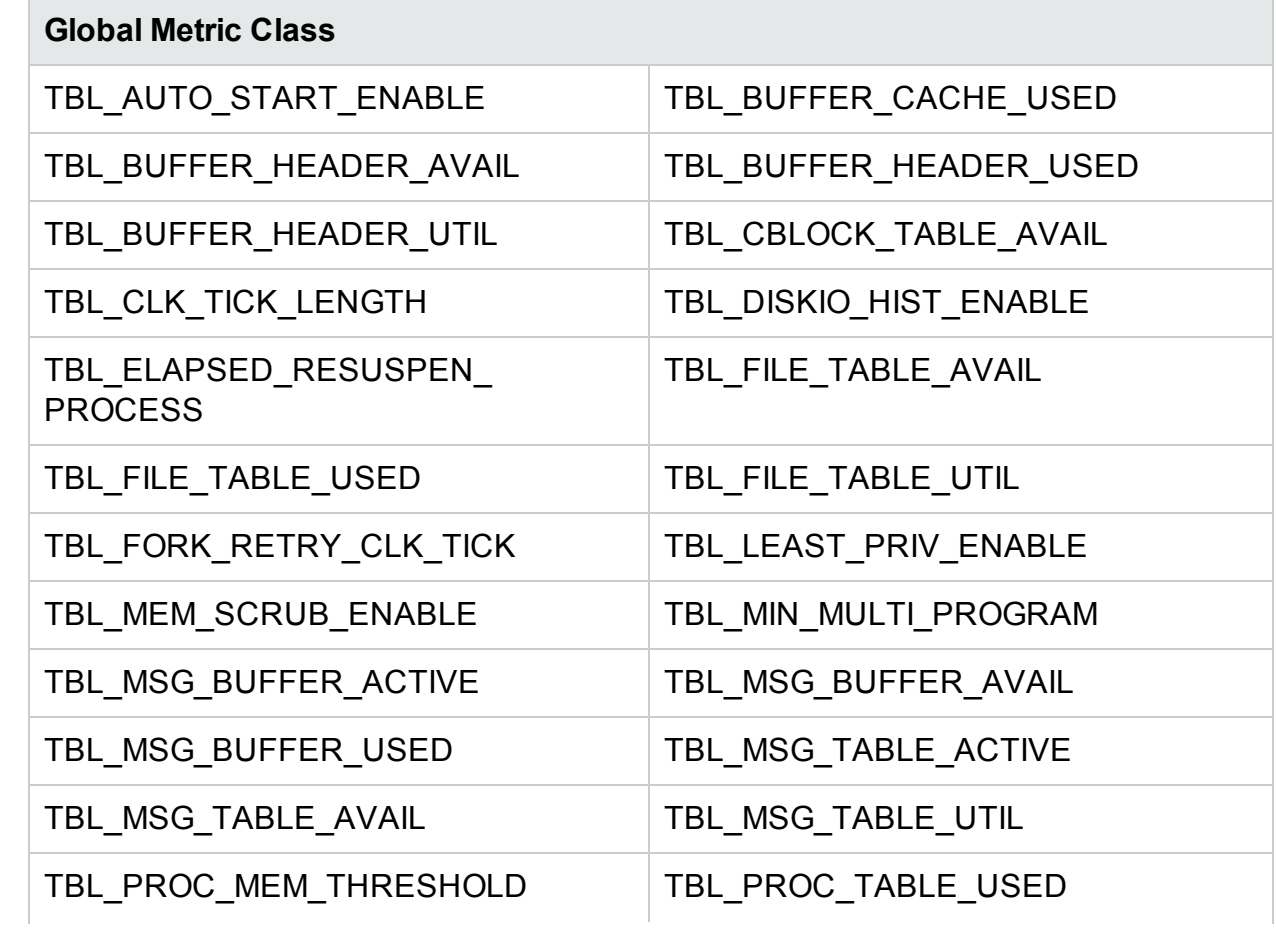

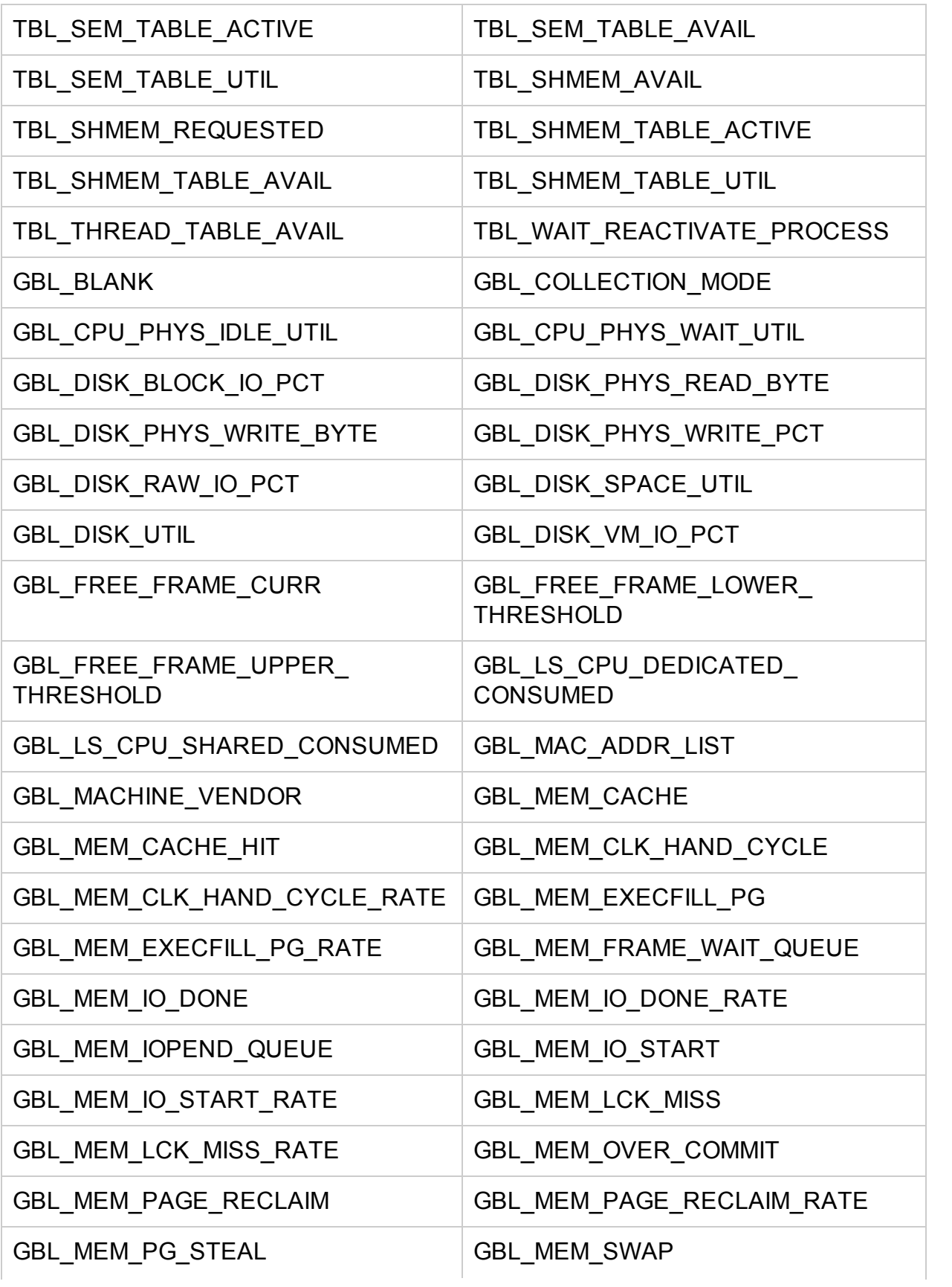

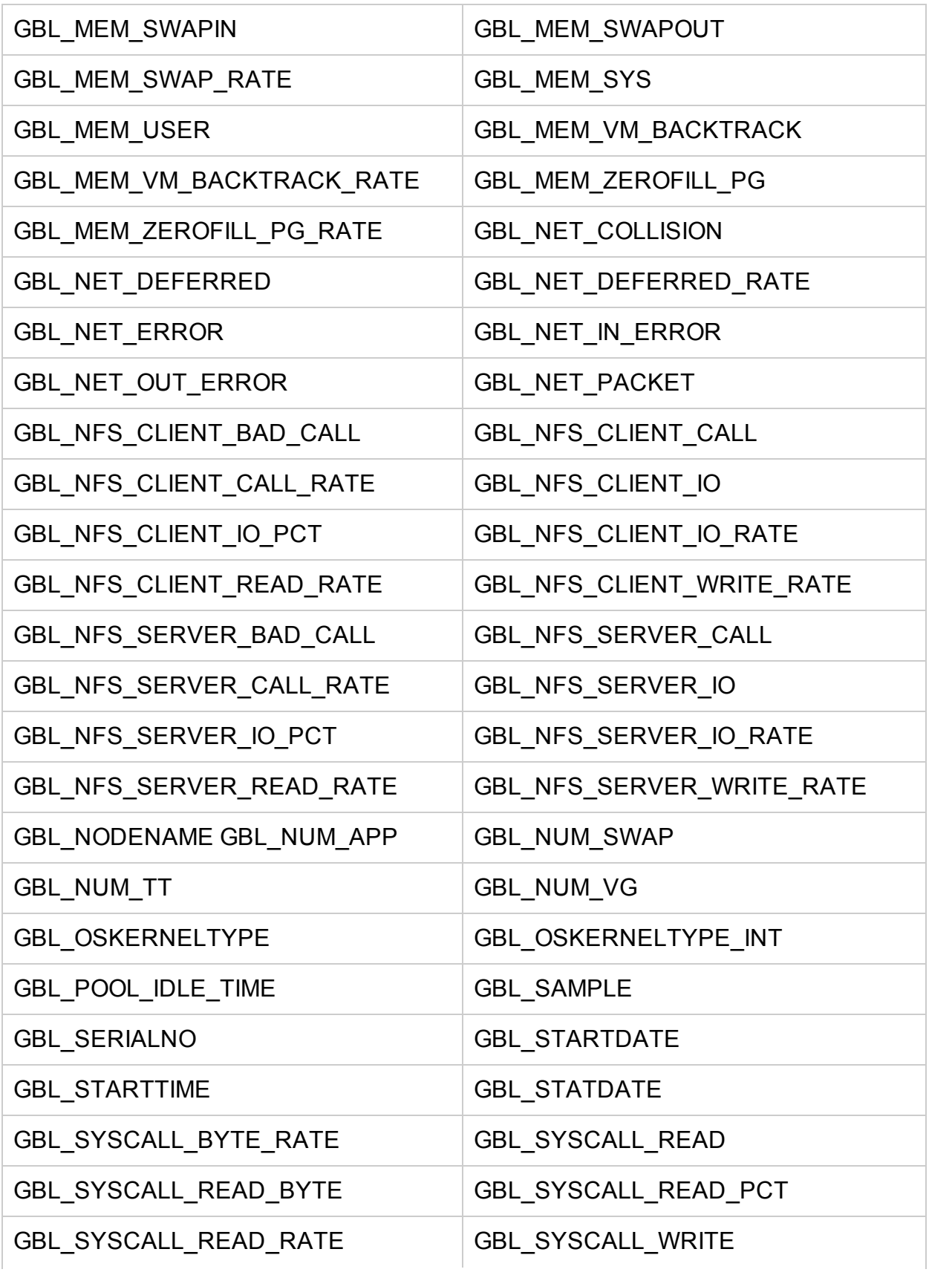

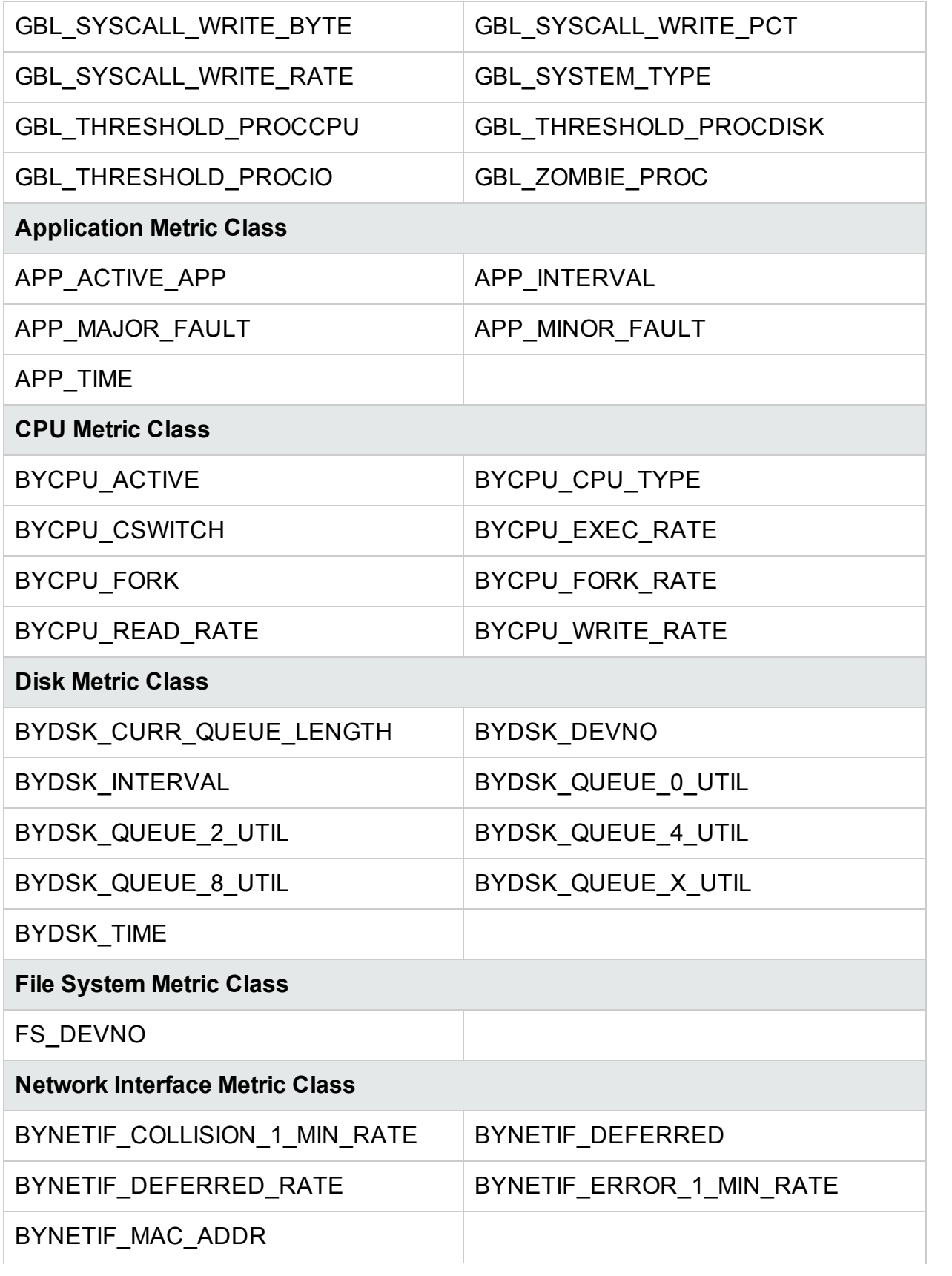

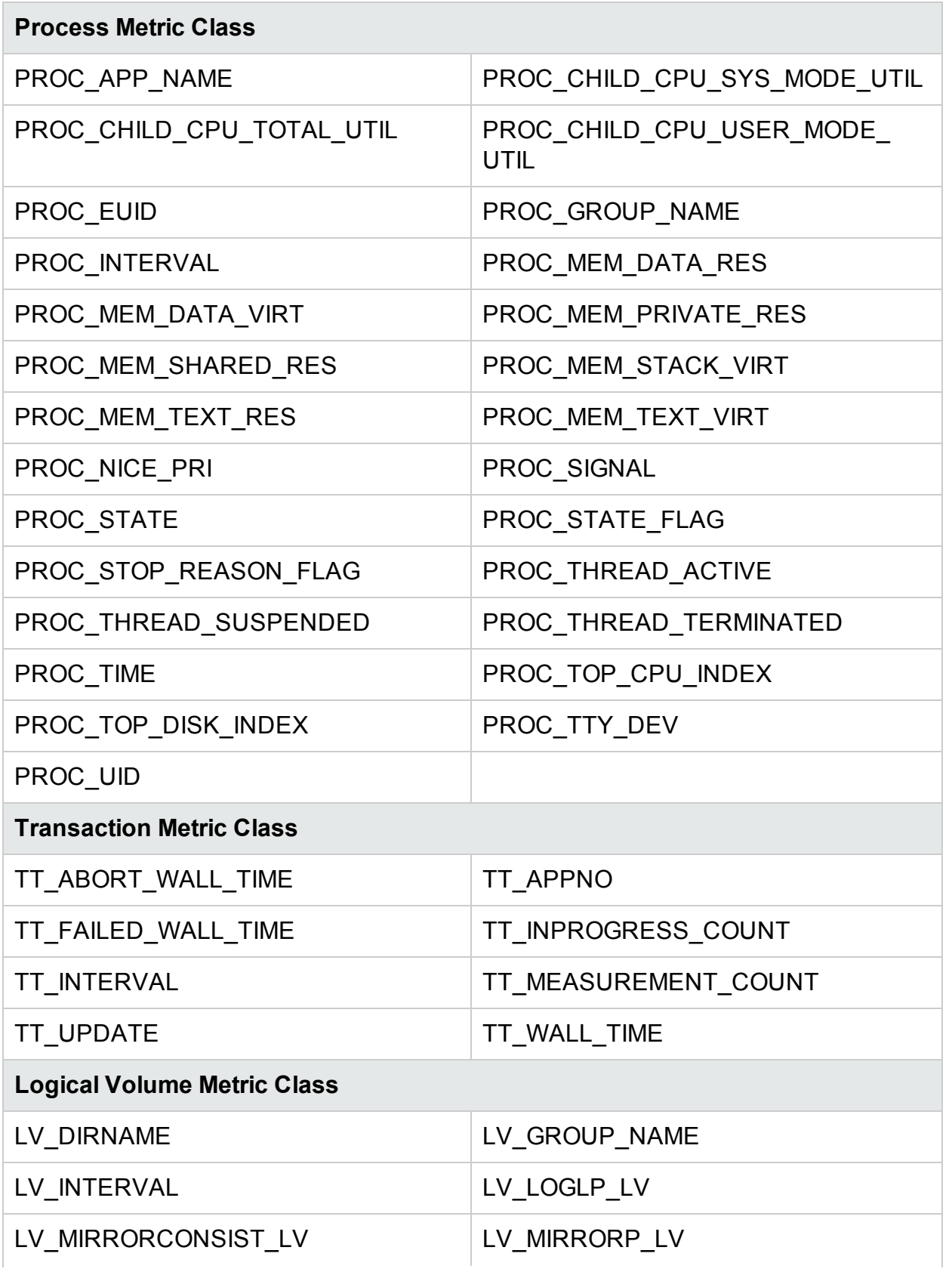

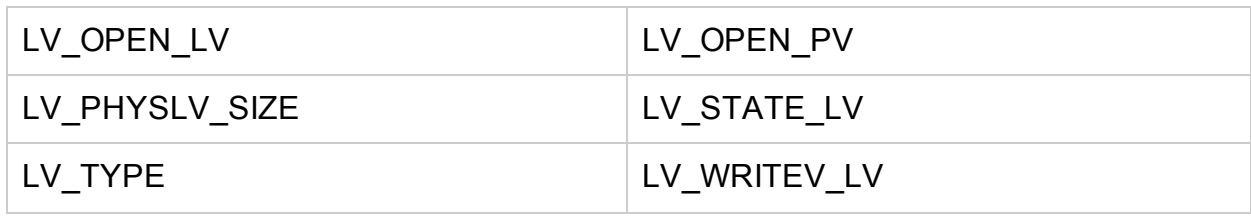

## <span id="page-25-0"></span>Metrics Added to Solaris Systems

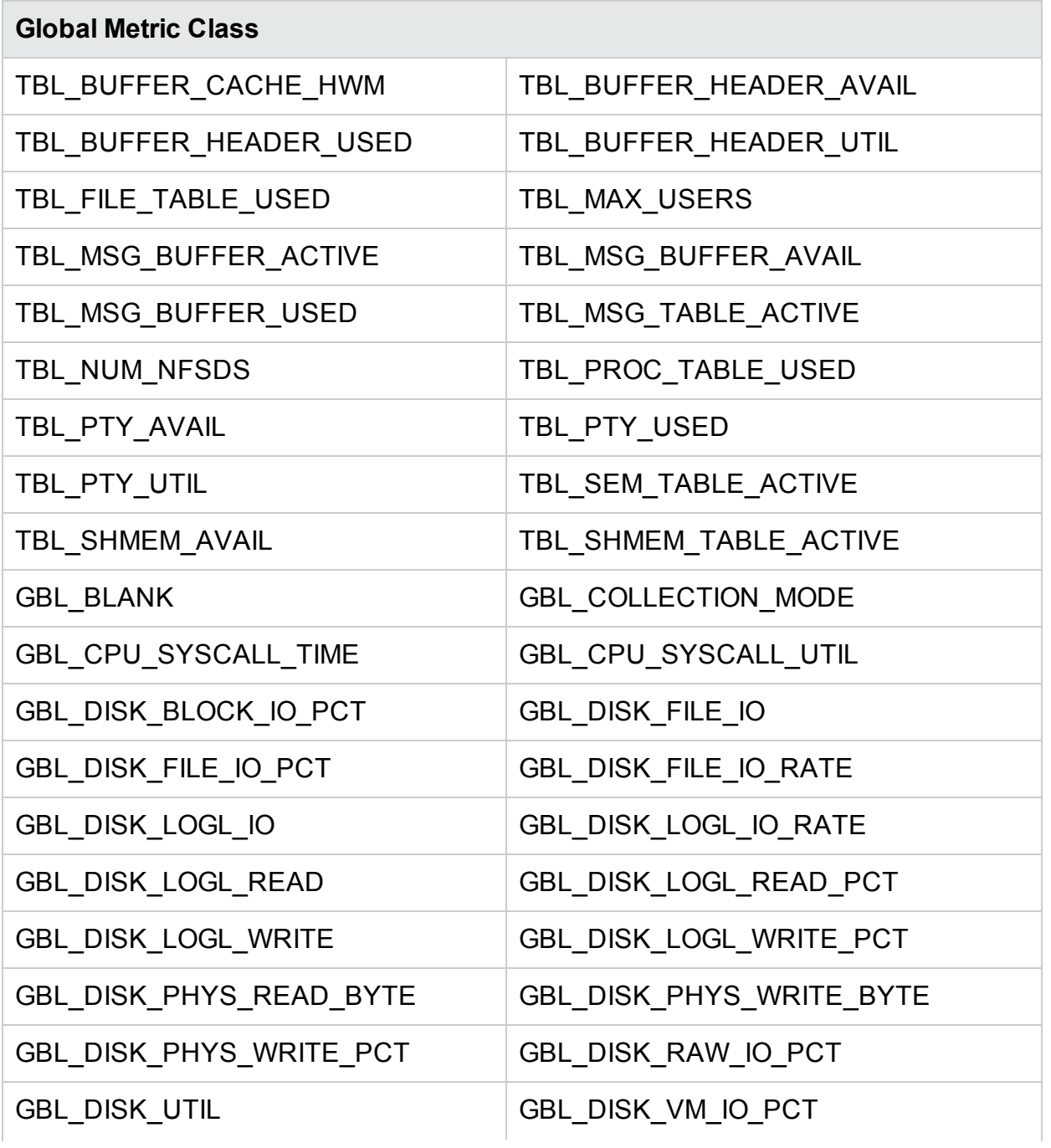

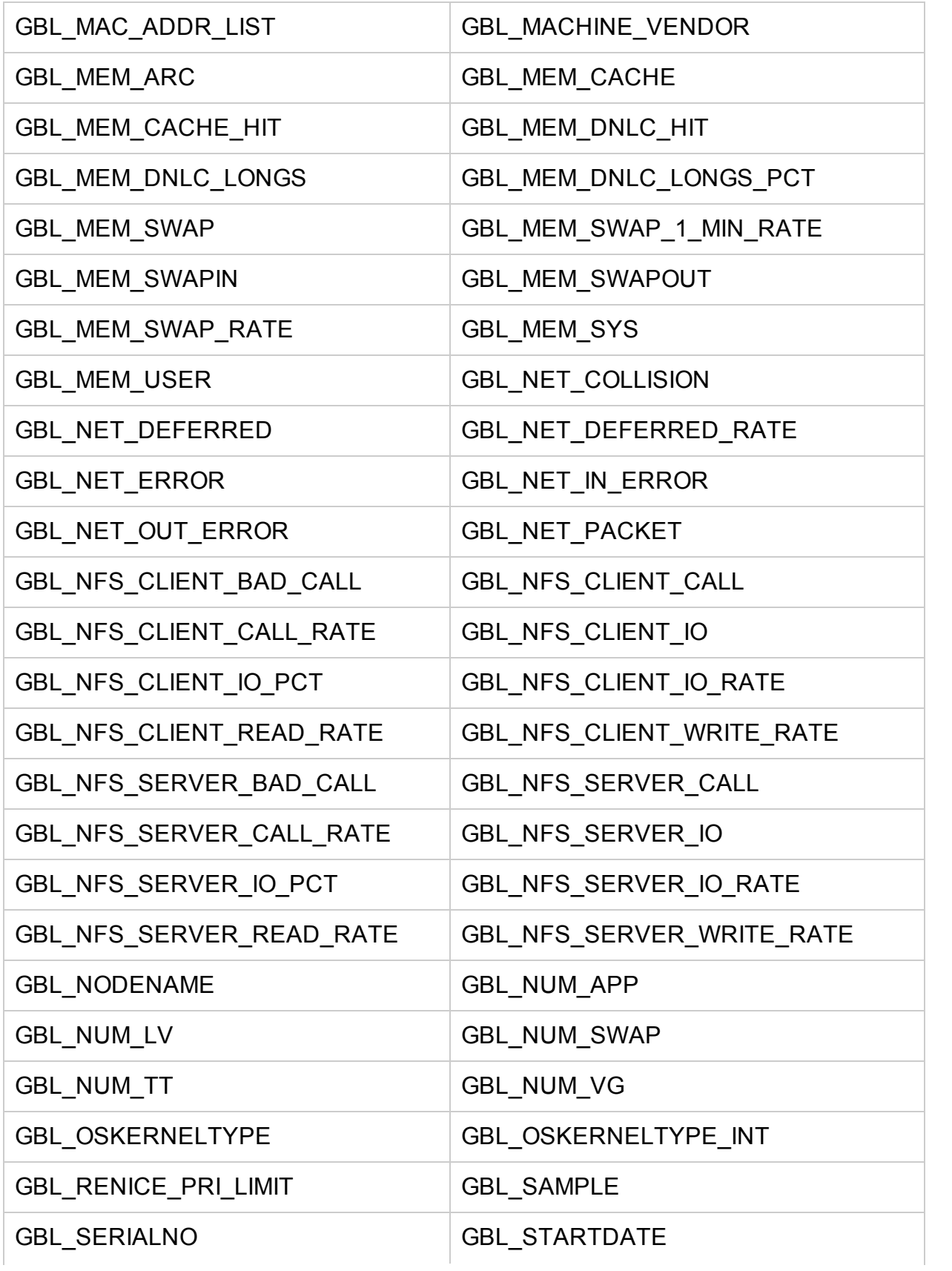

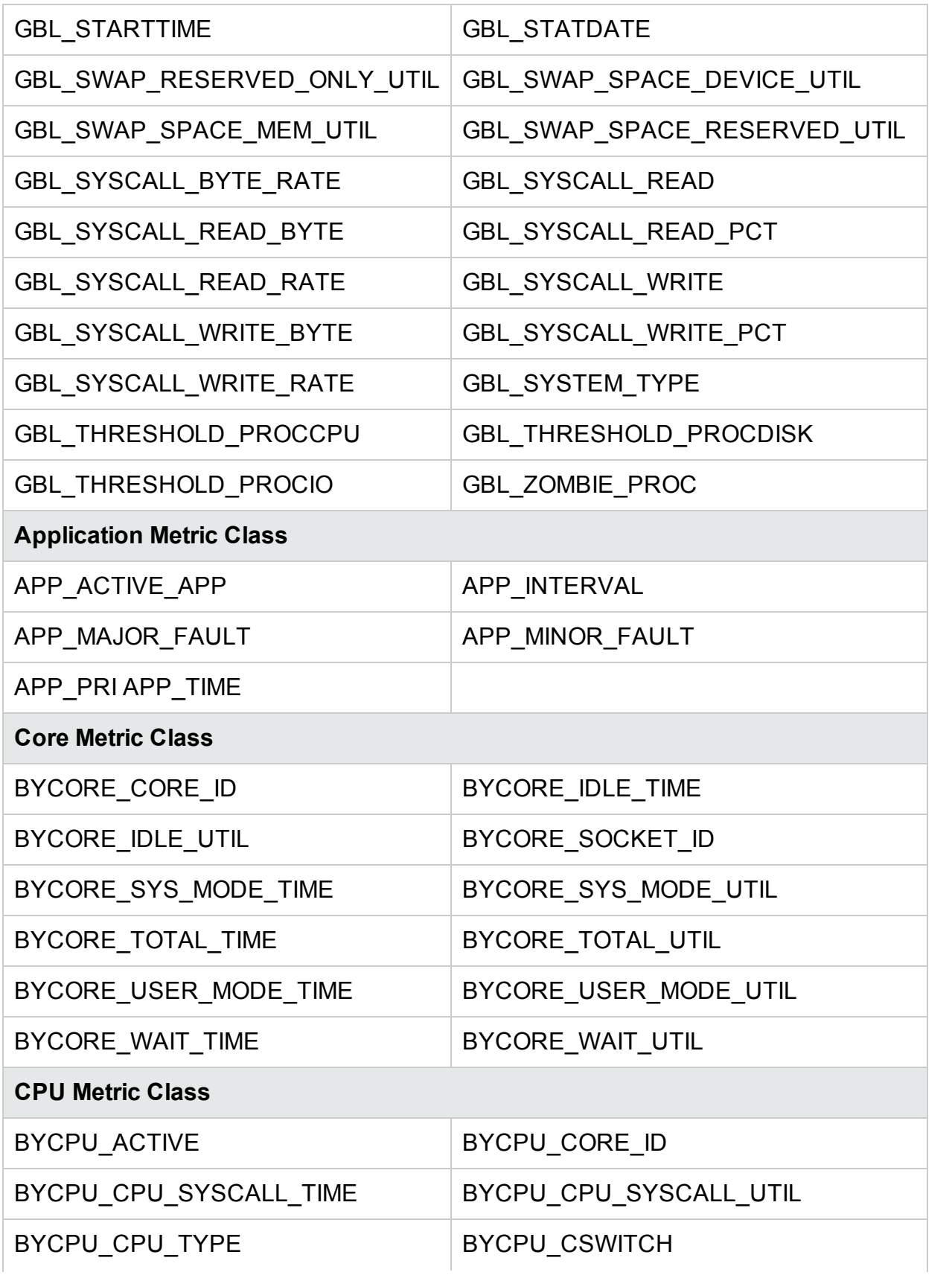

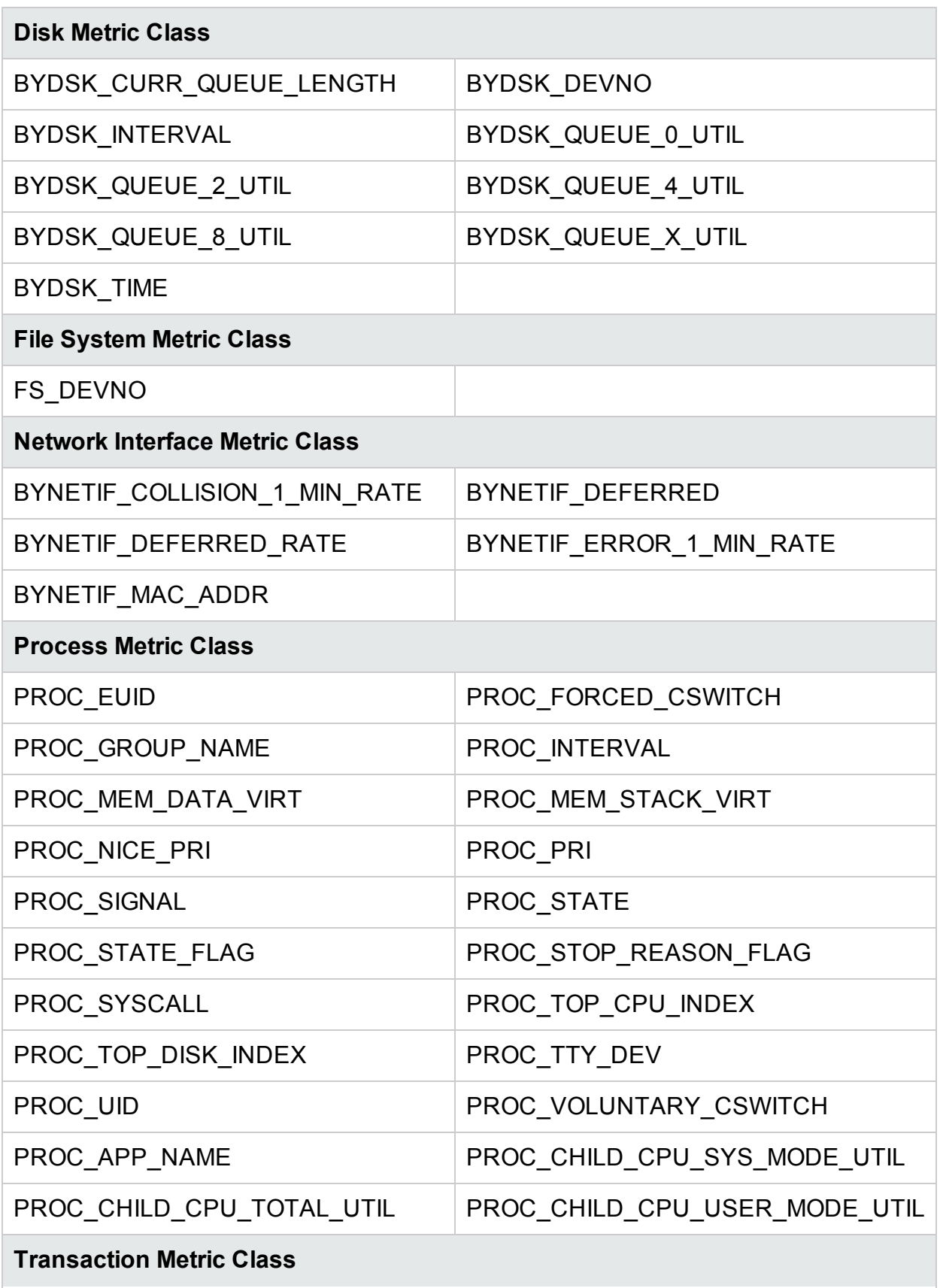

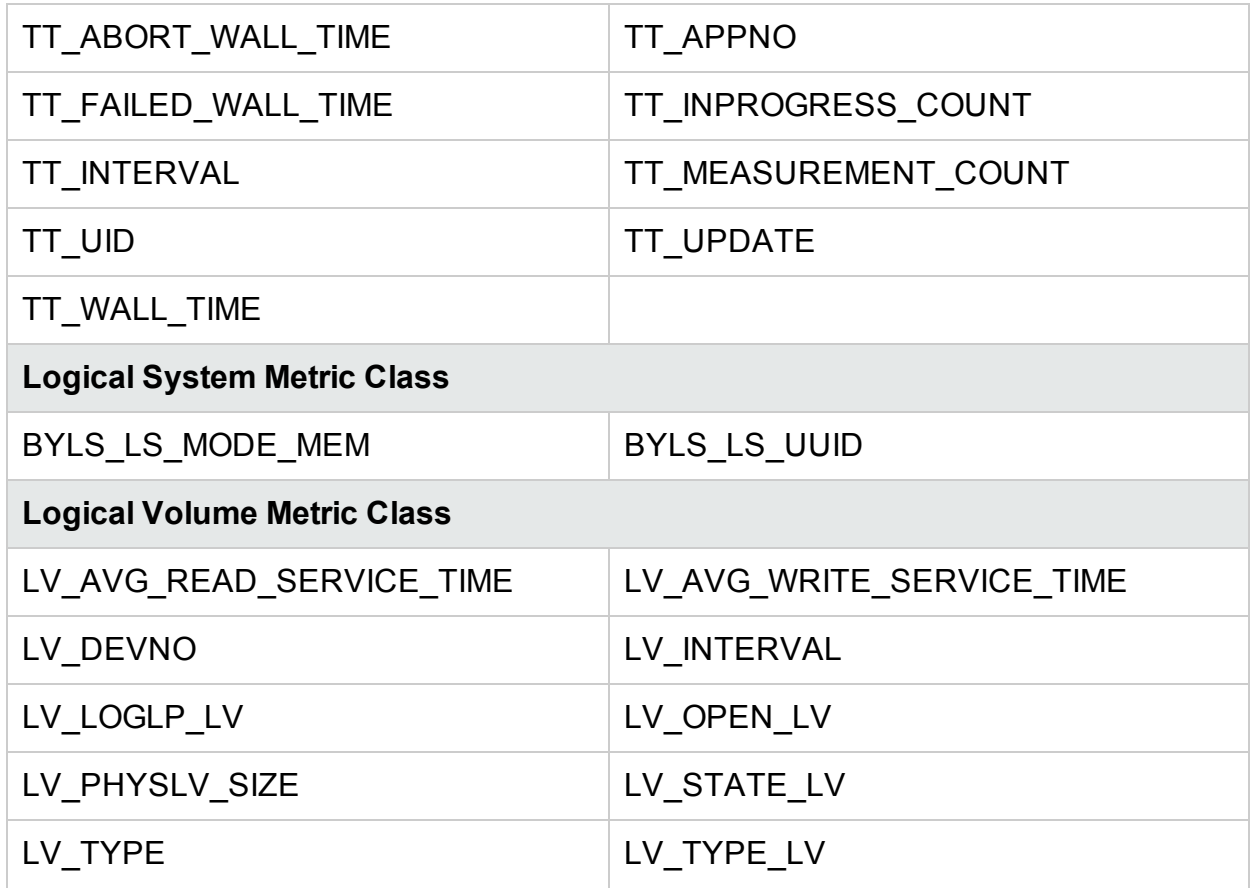

### <span id="page-29-0"></span>Metrics Added to HP-UX Systems

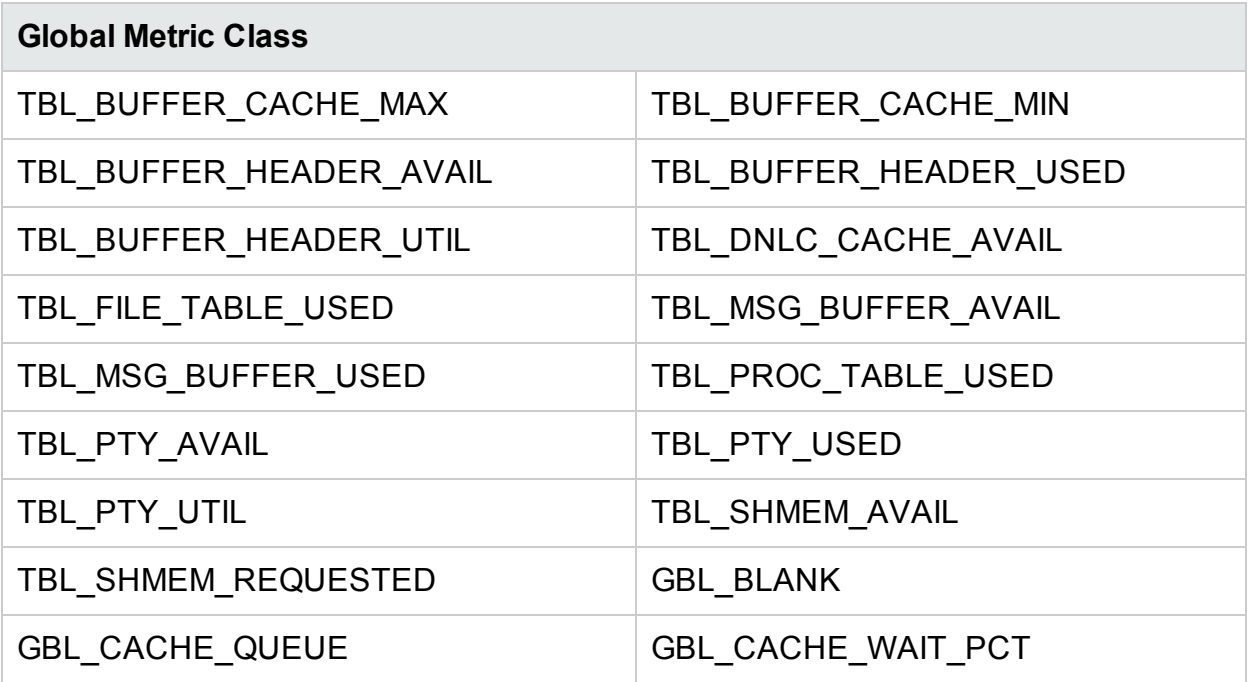

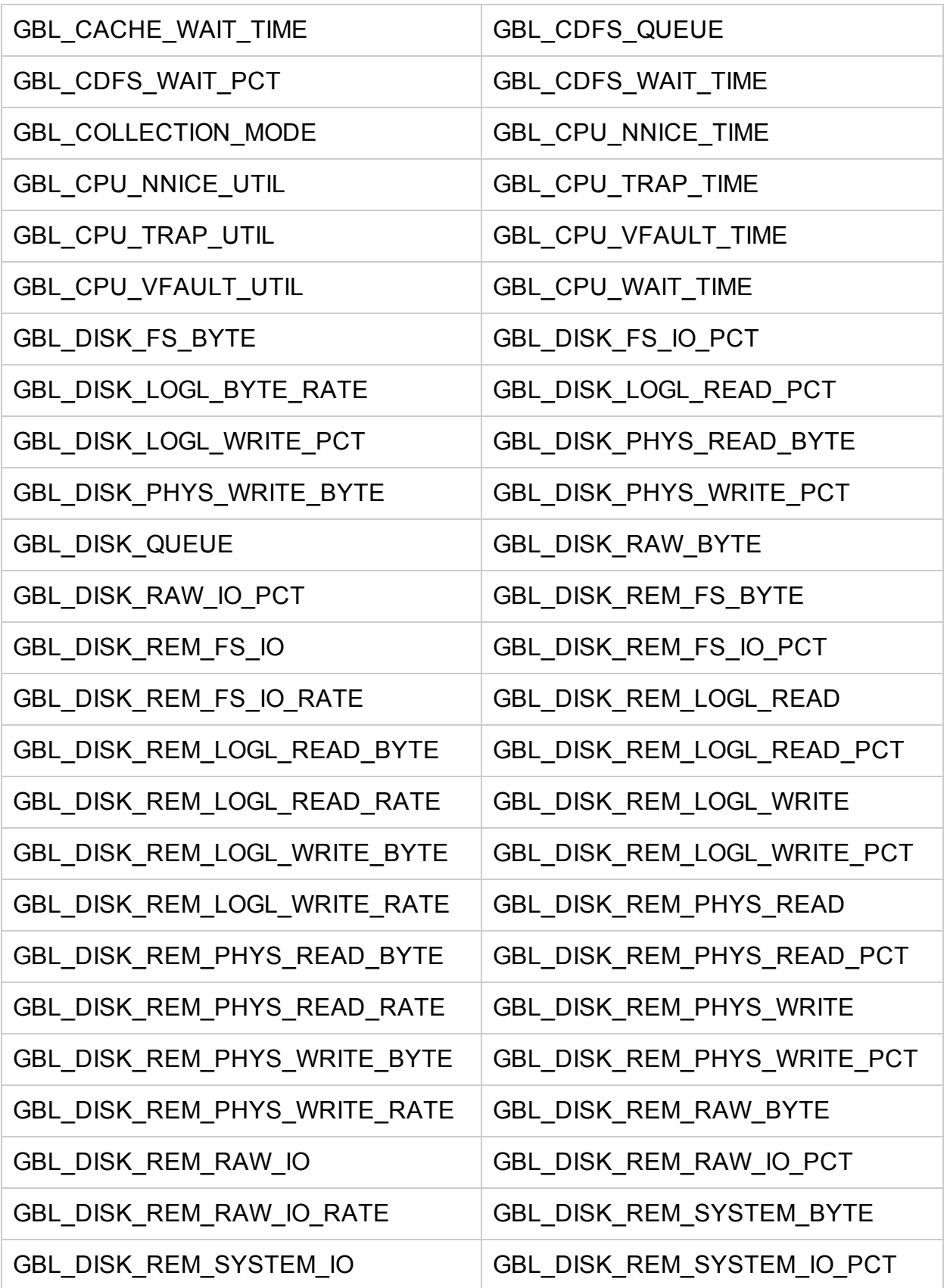

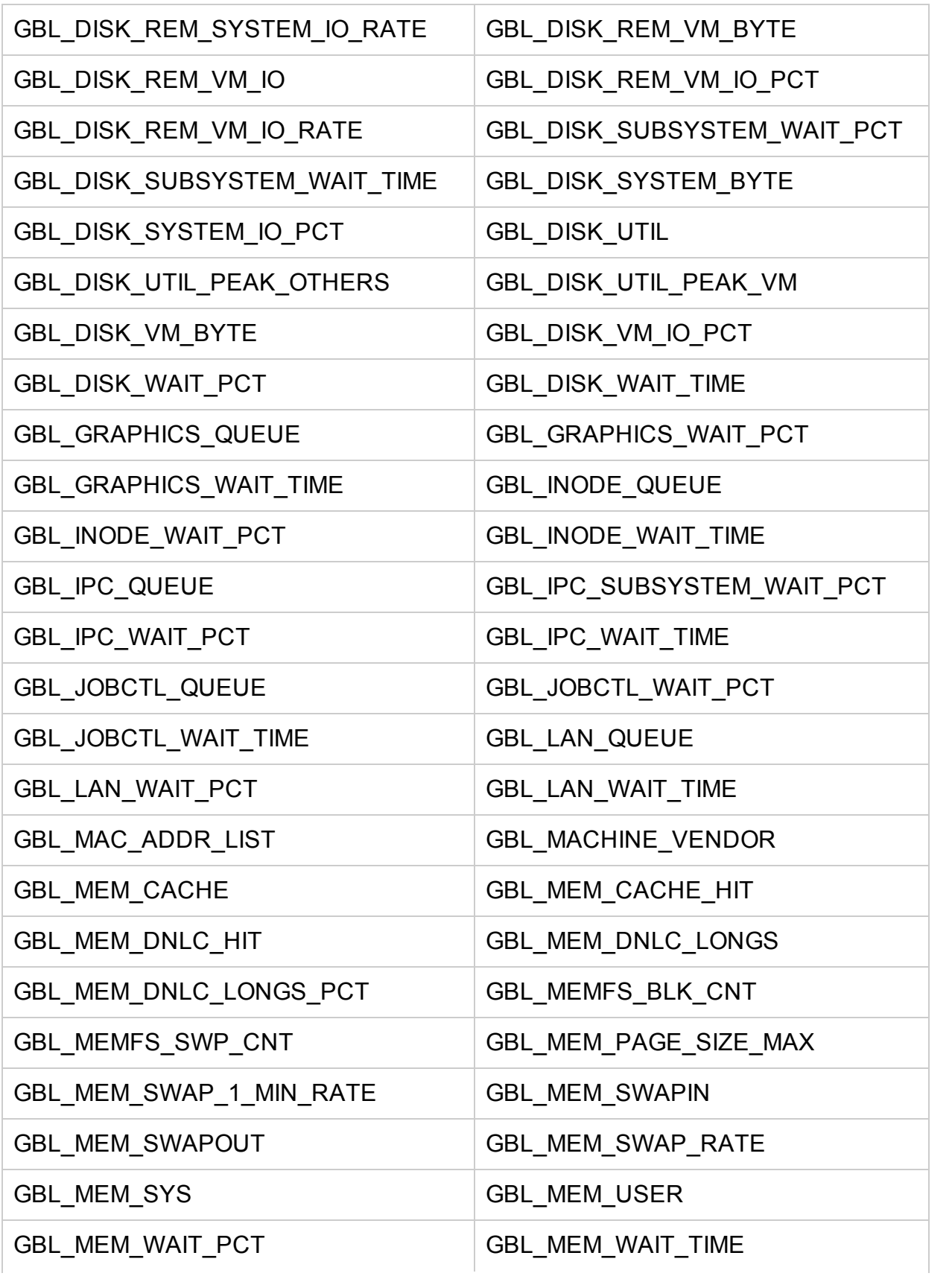

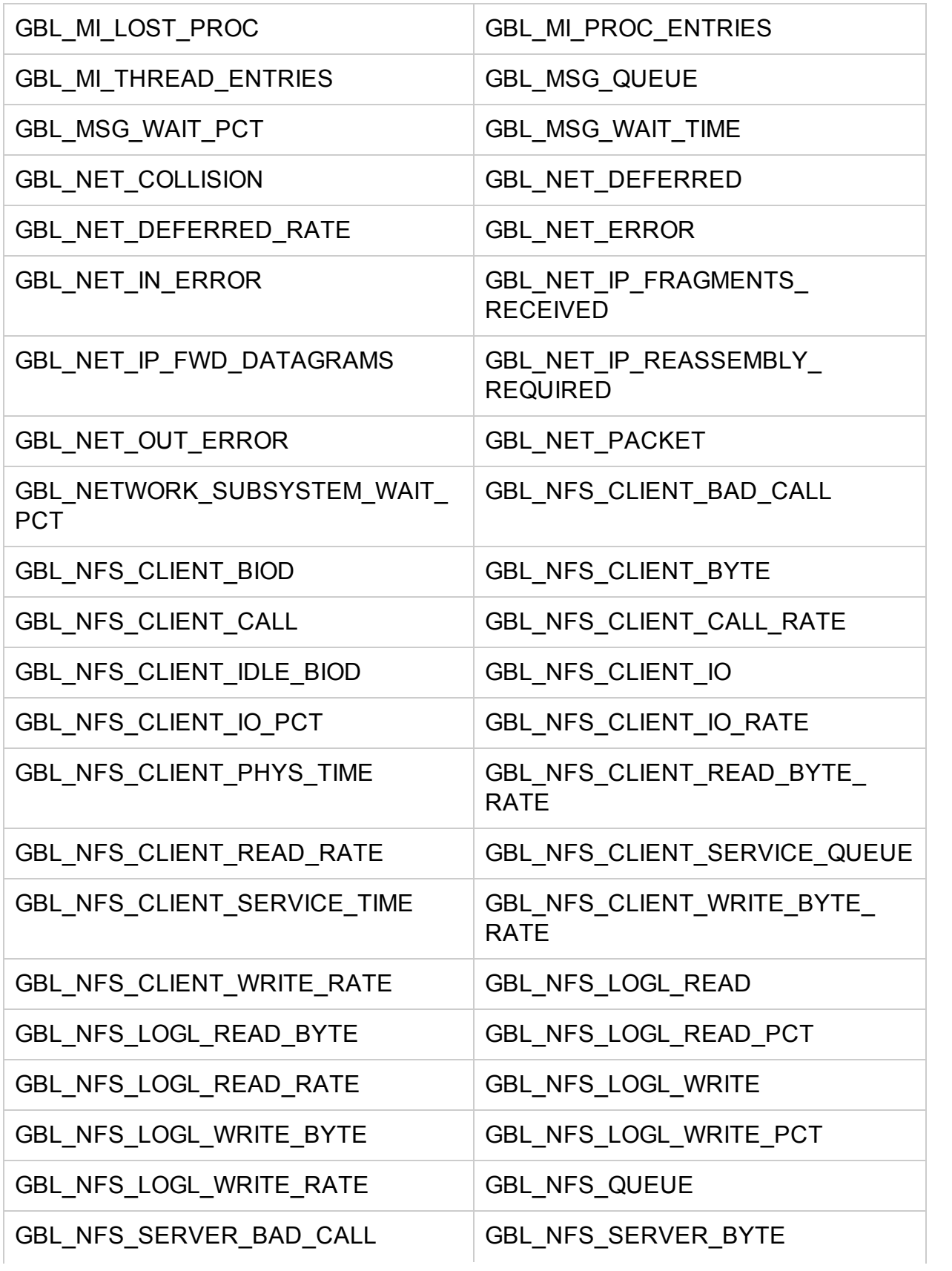

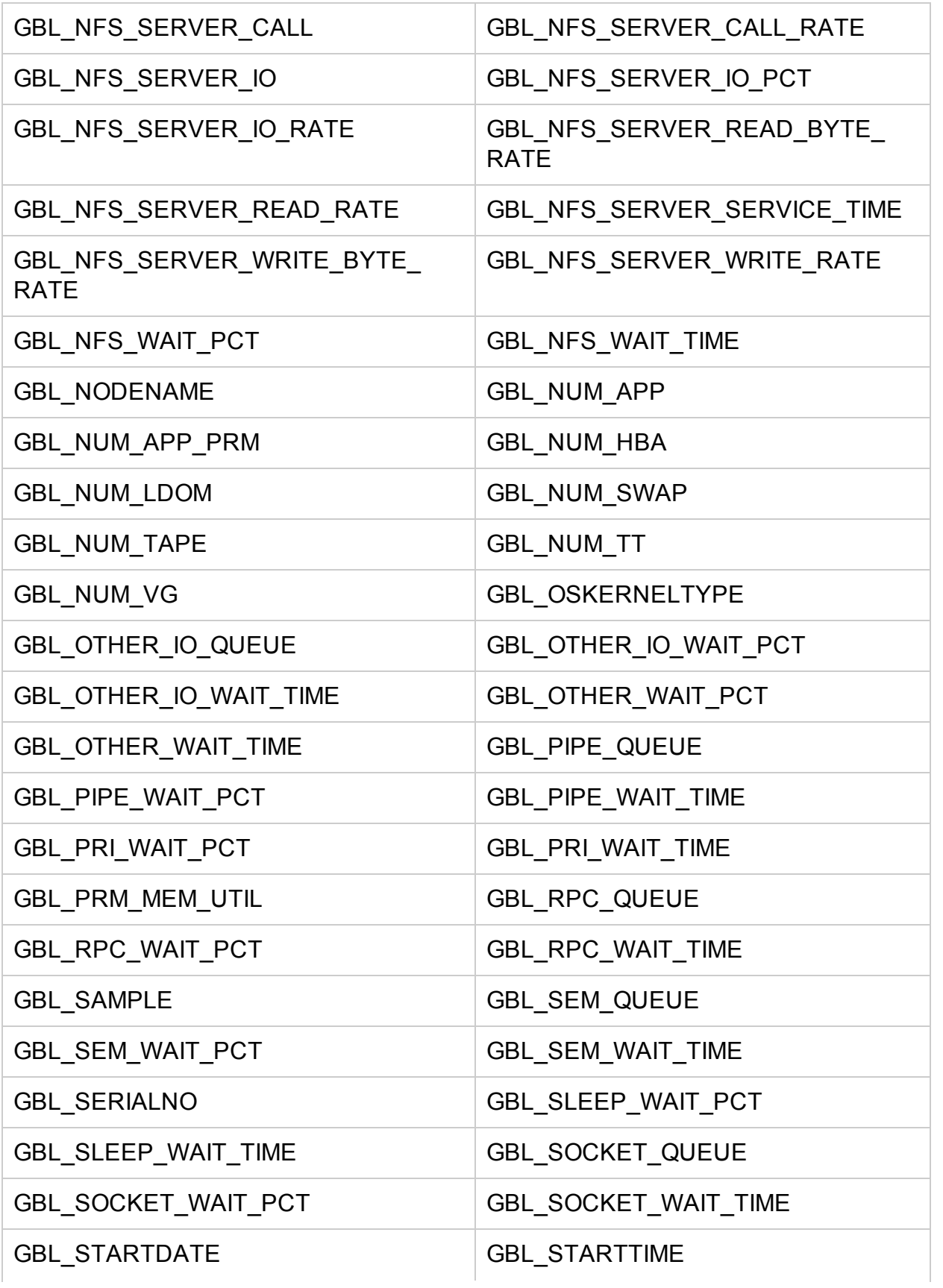

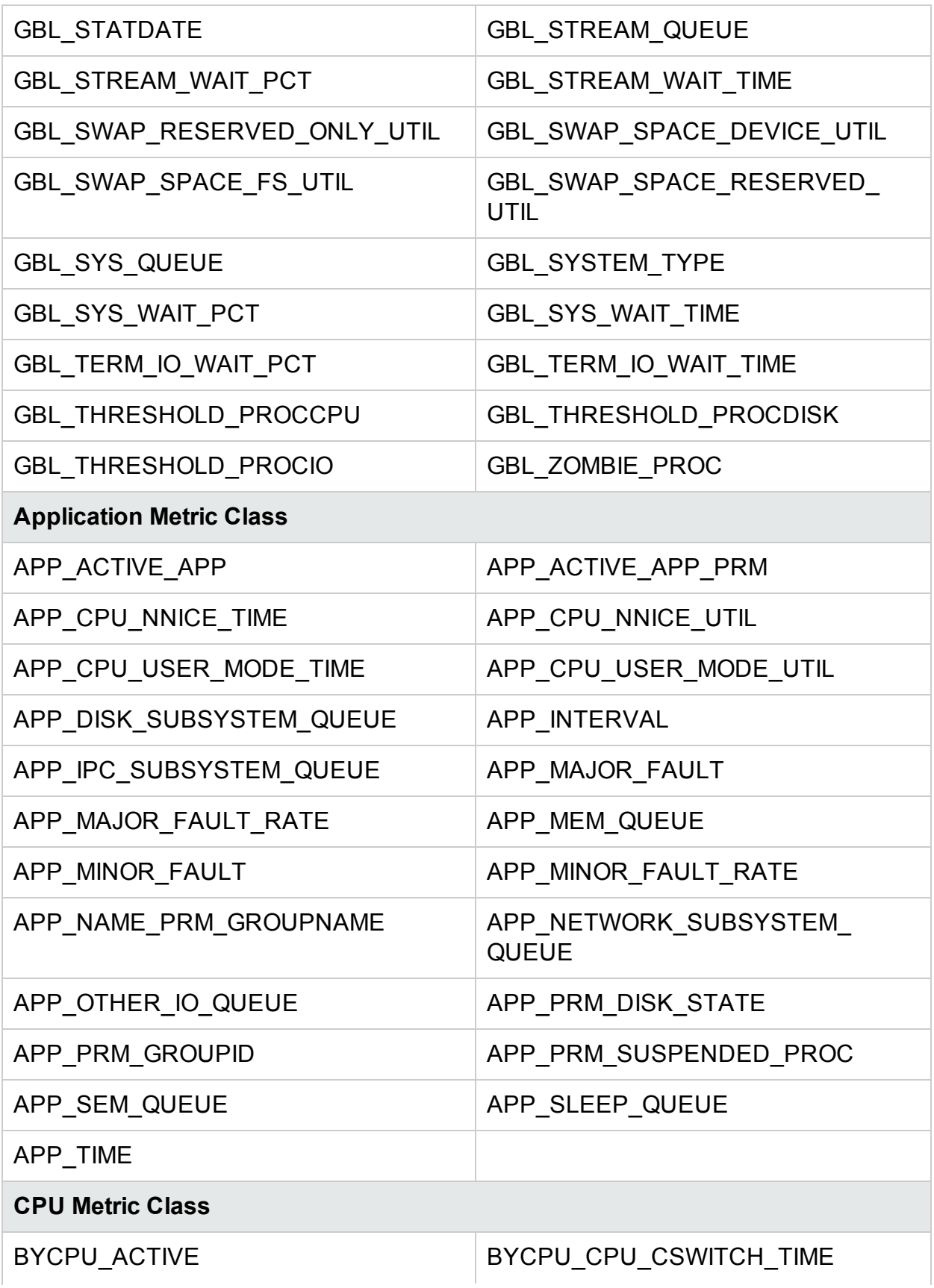

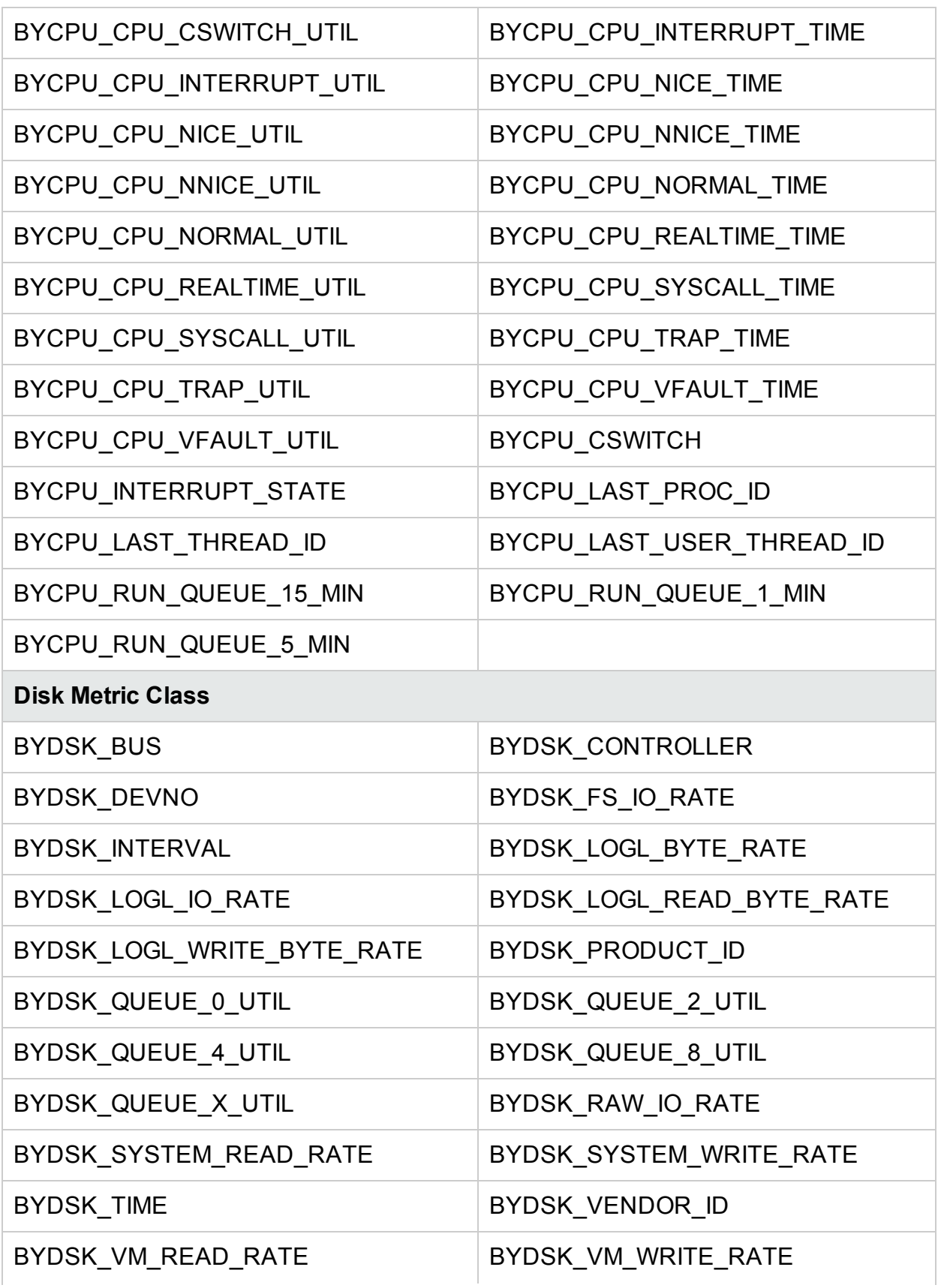

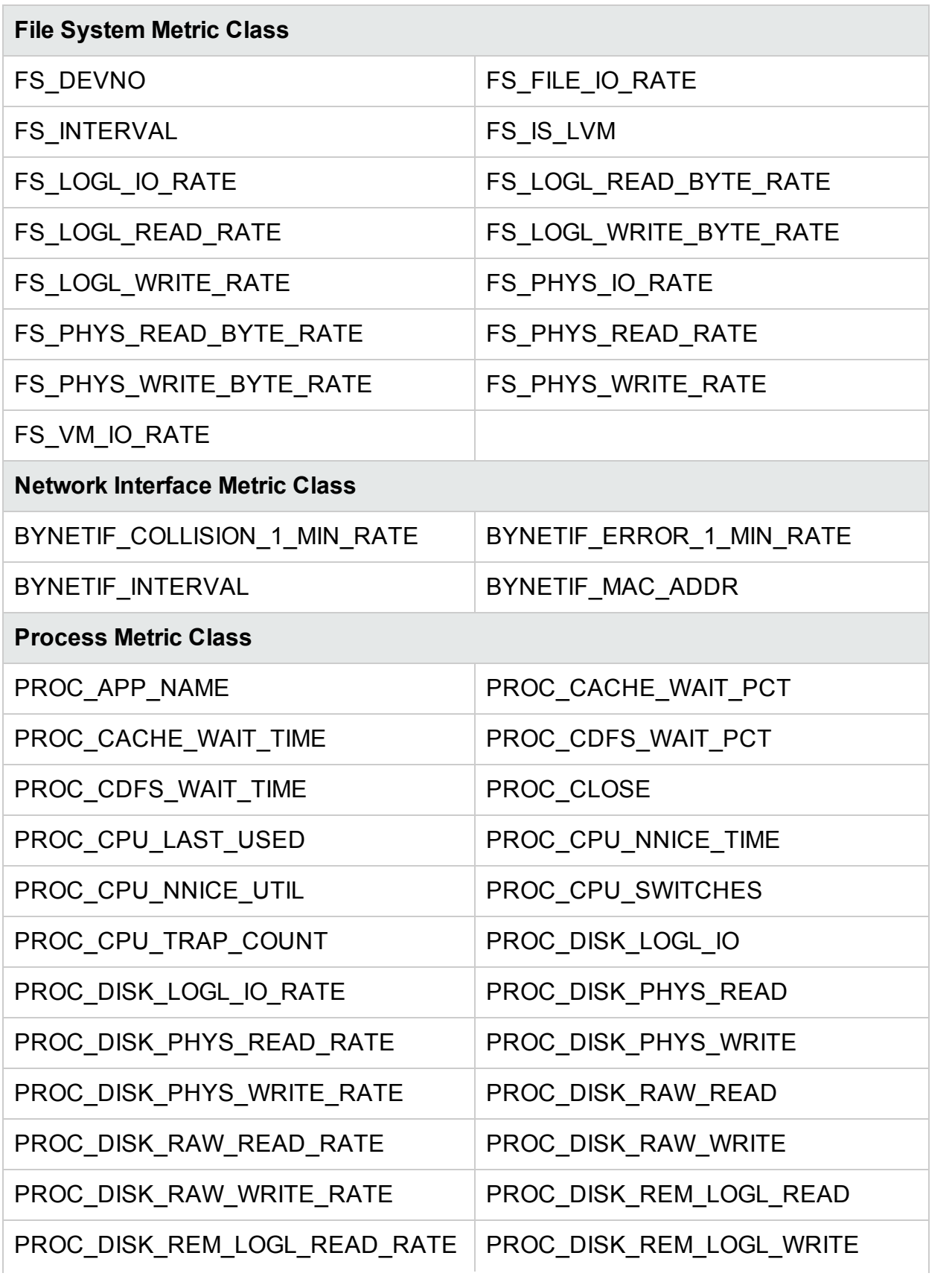

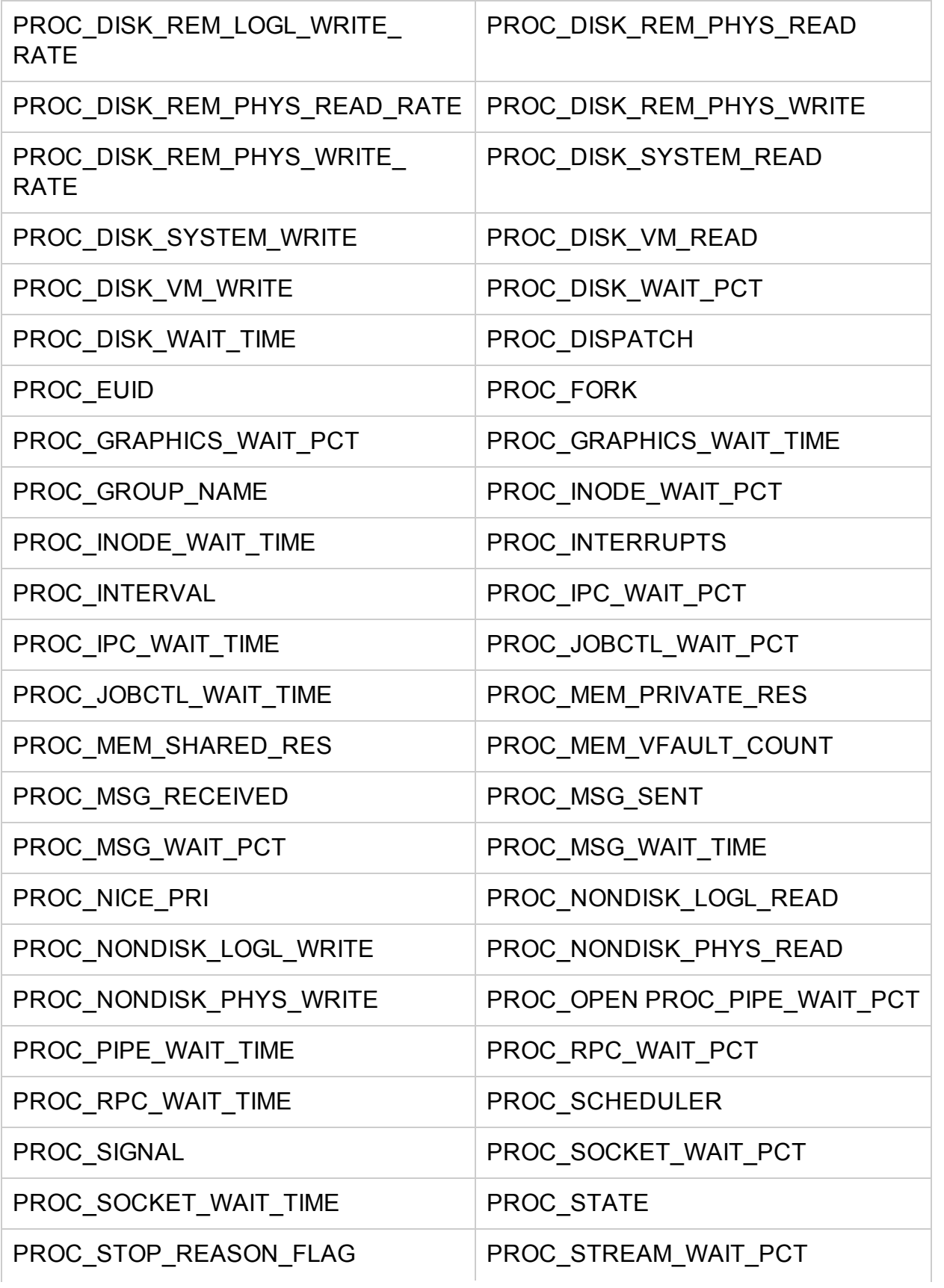

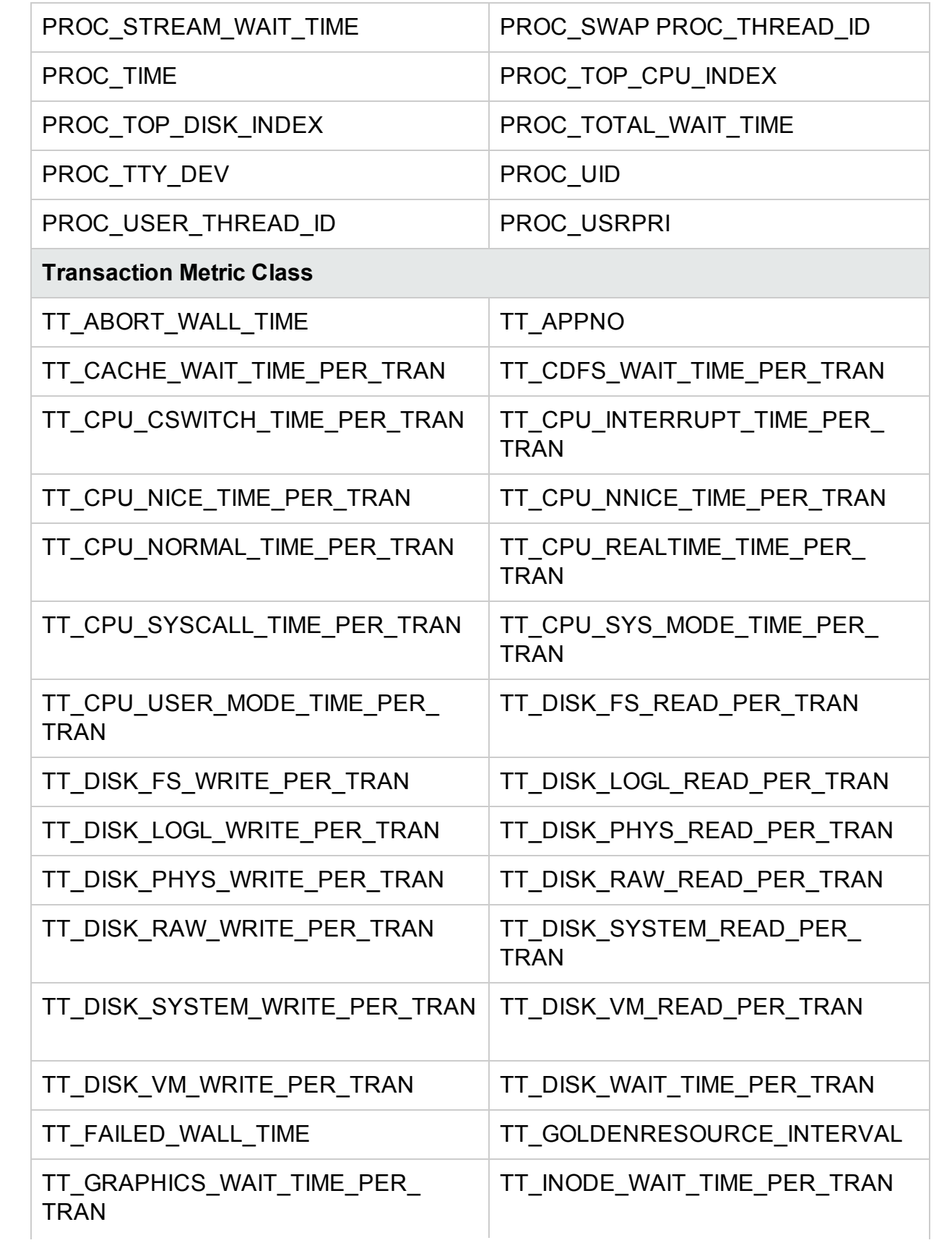

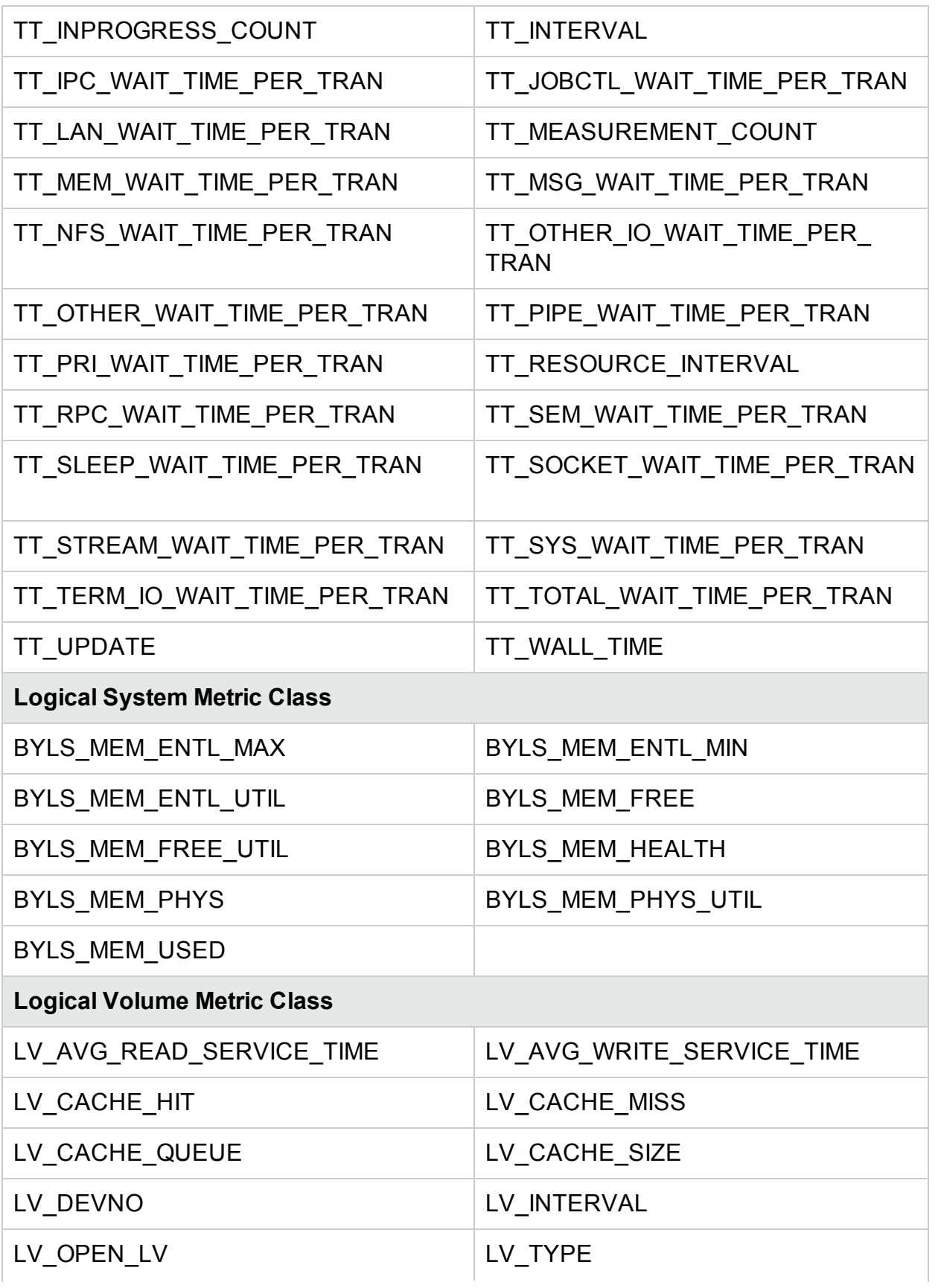

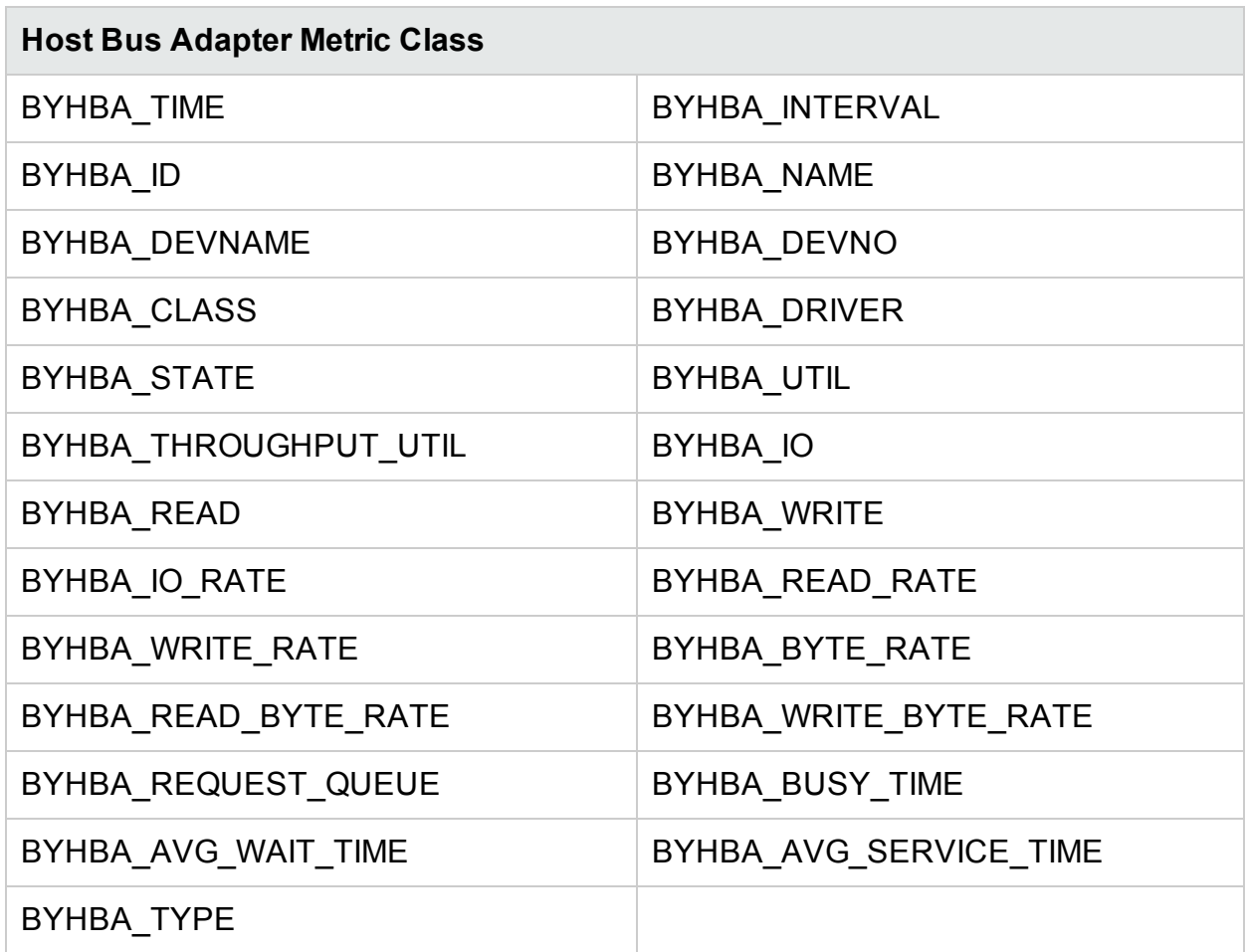

# <span id="page-41-0"></span>Metrics not Supported with HP Operations Agent 12.00

<span id="page-41-1"></span>The following metrics are no longer supported with HP Operations Agent 12.00:

## Metrics not Supported on Linux Systems

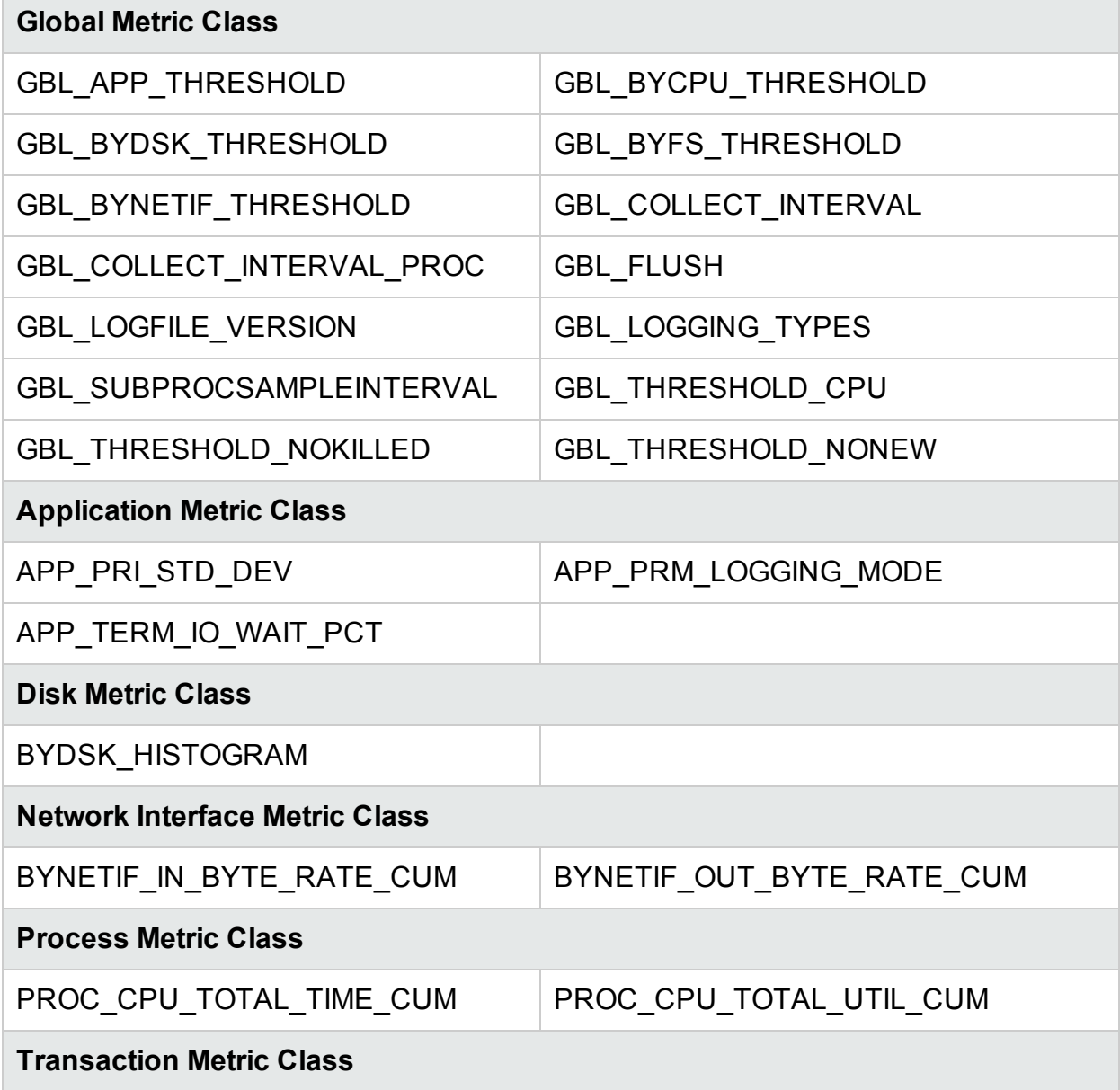

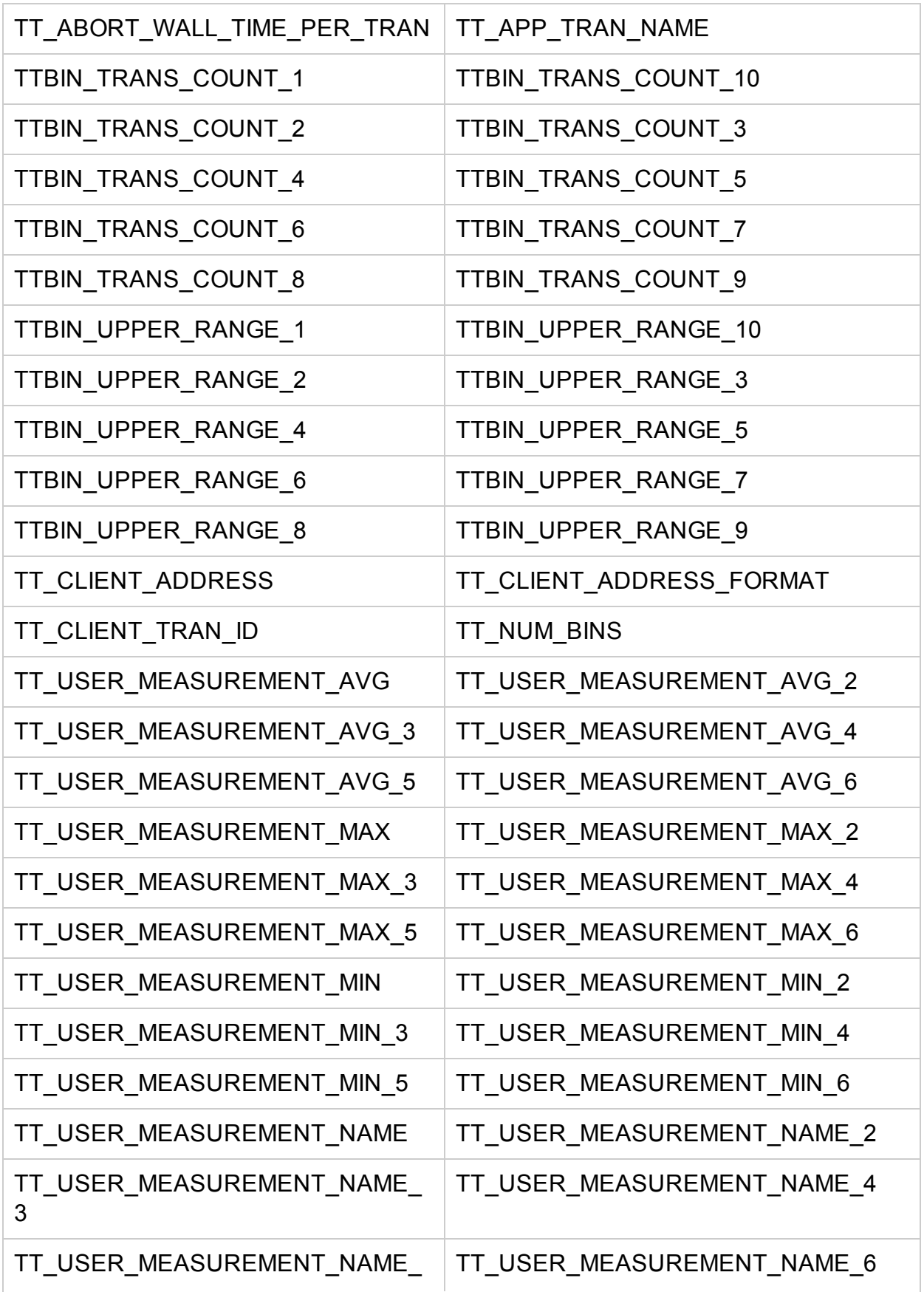

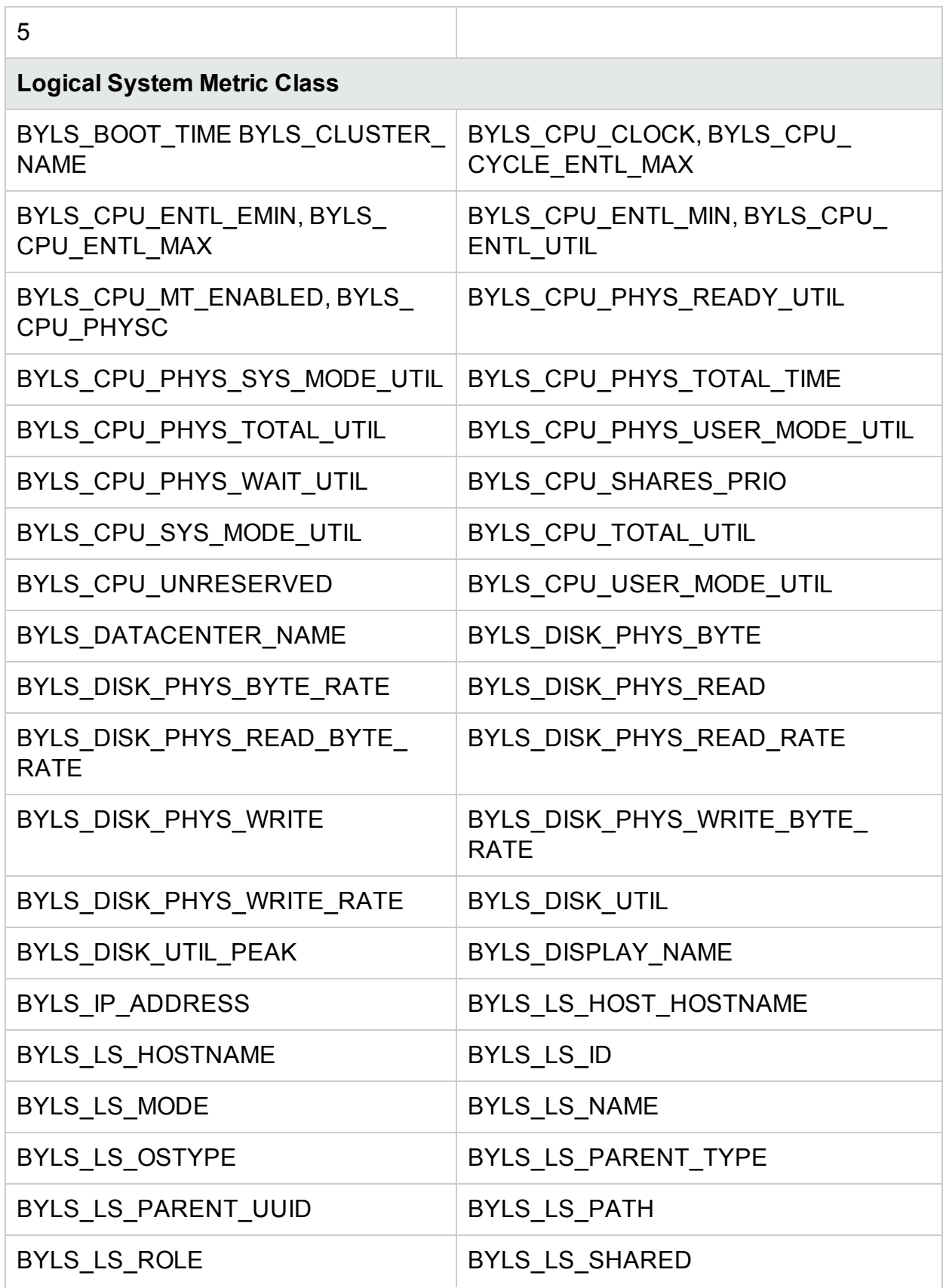

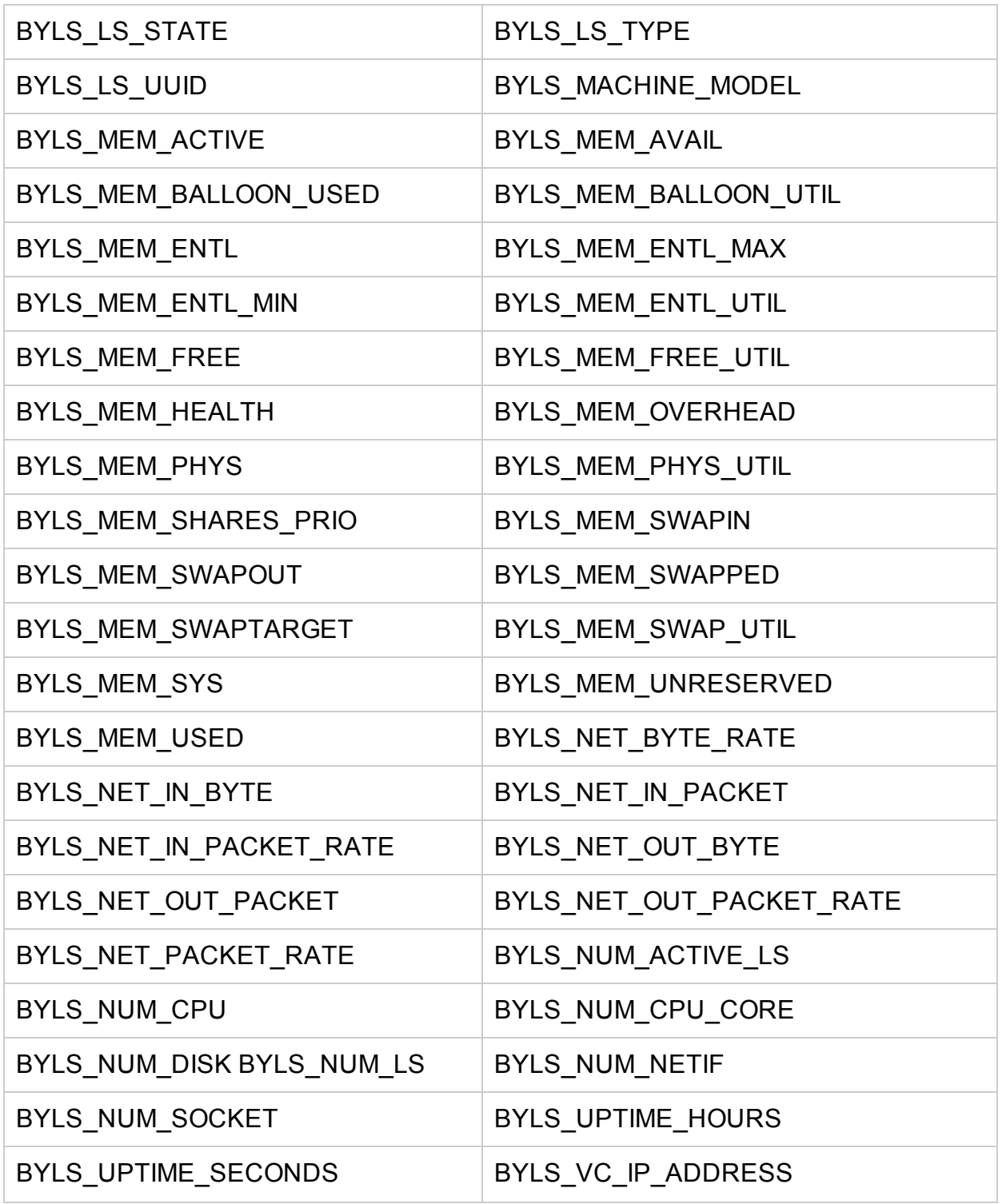

### <span id="page-44-0"></span>Metrics not Supported on Windows Systems

**Global Metric Class**

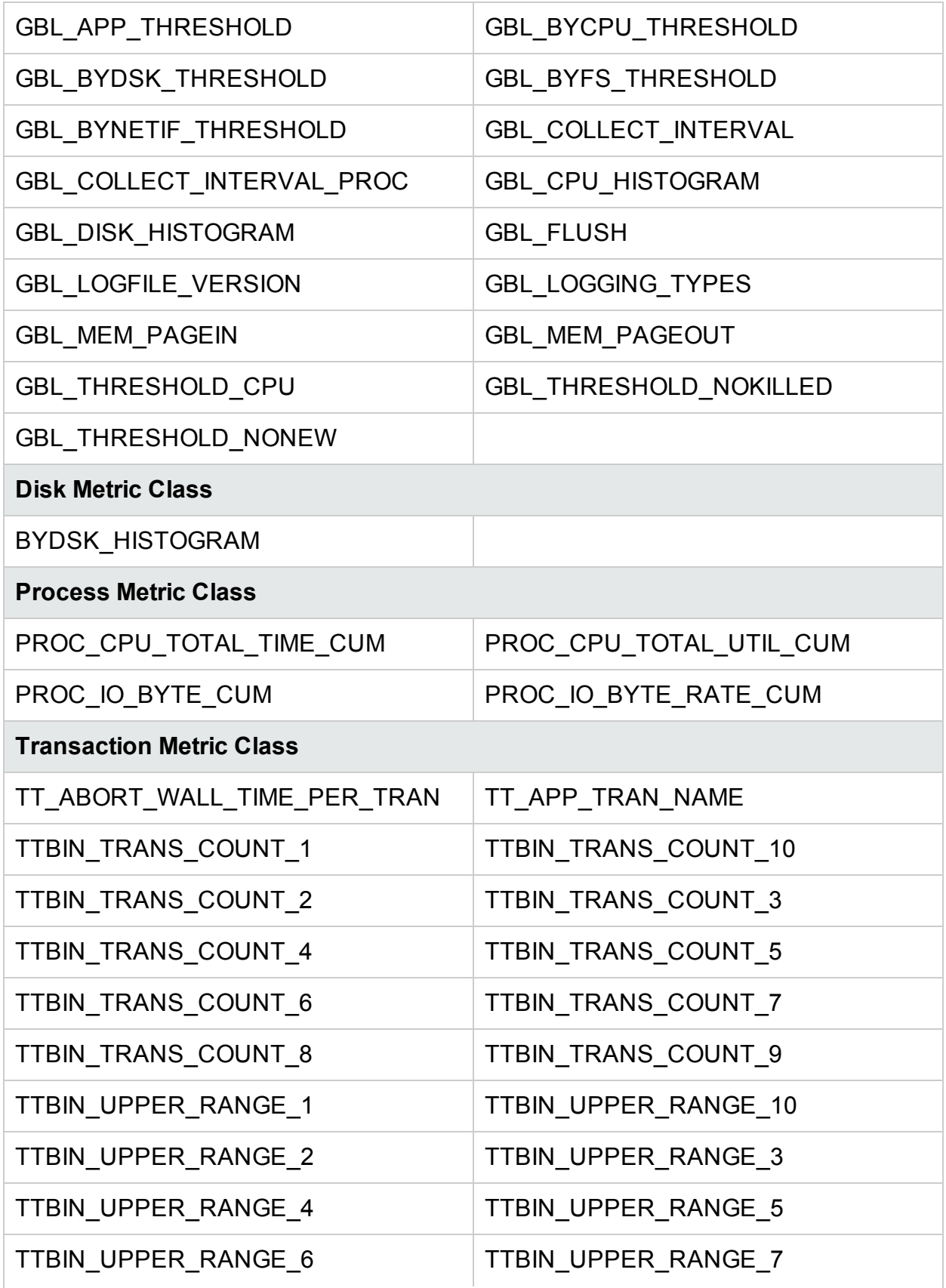

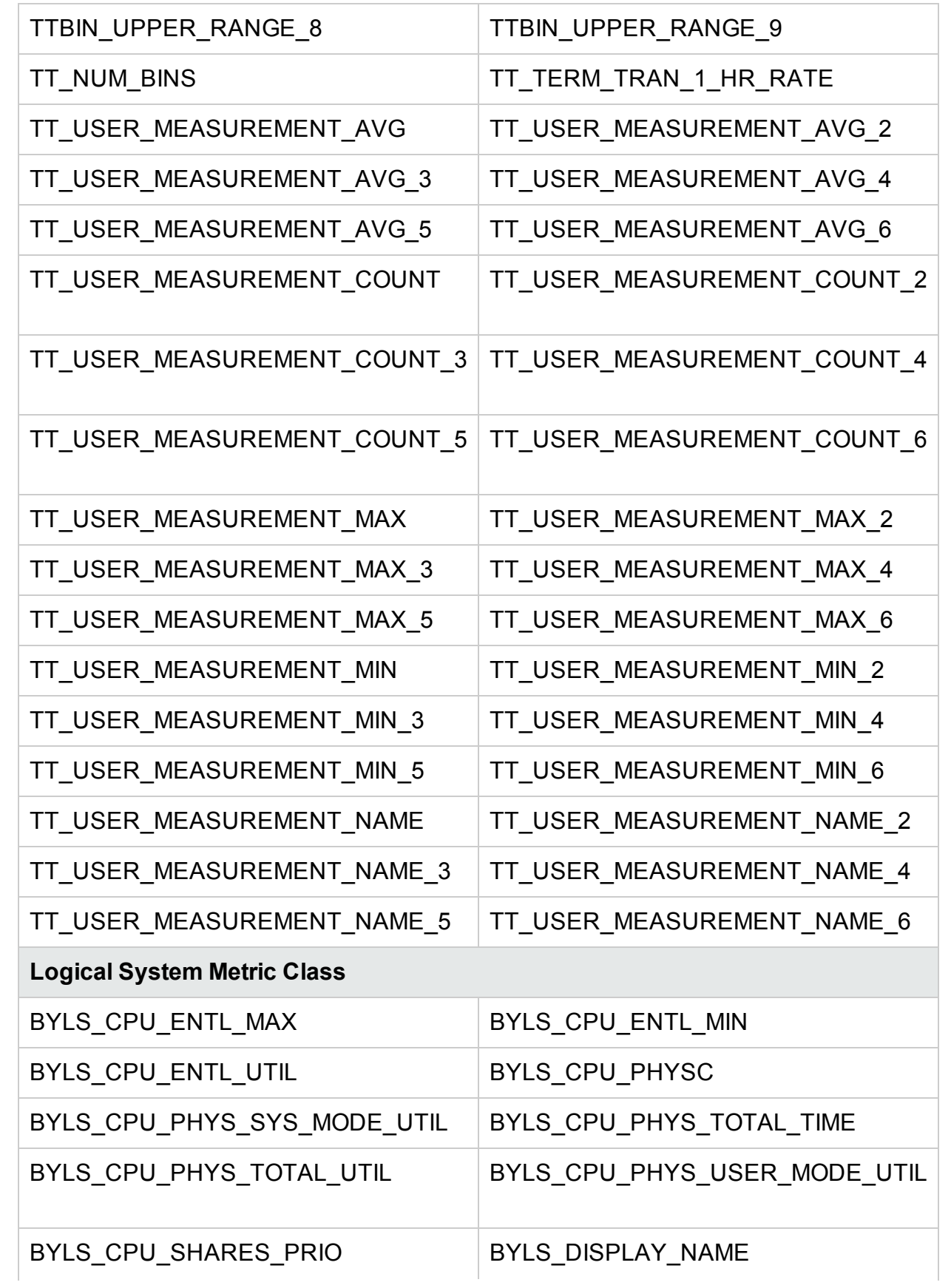

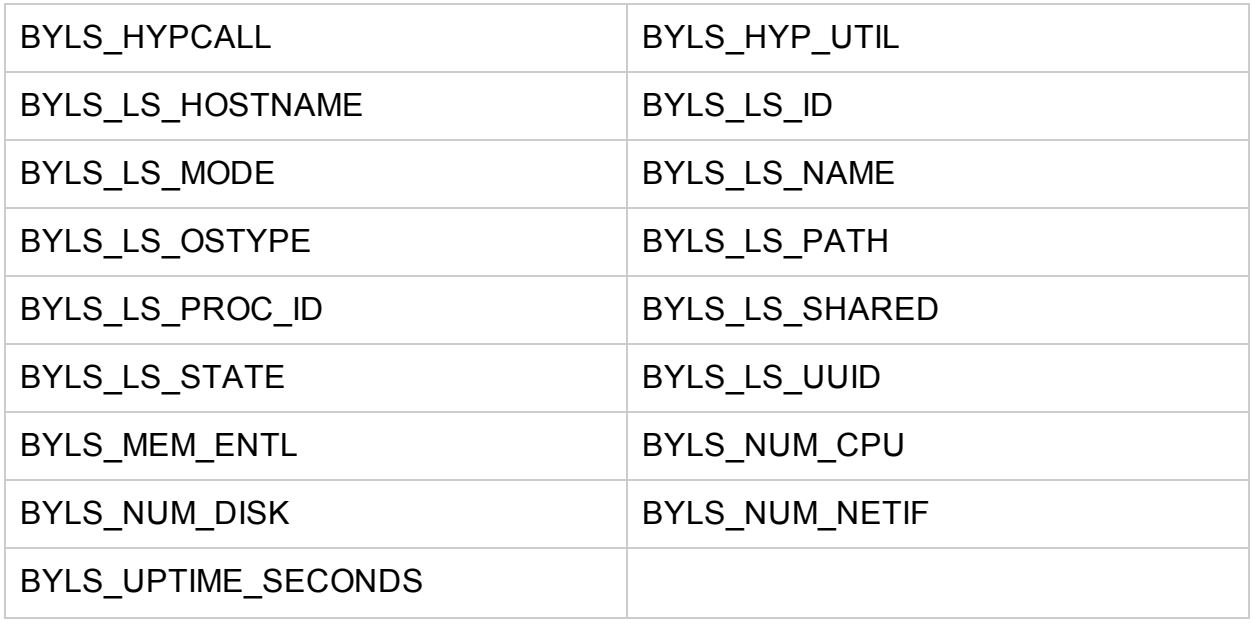

### <span id="page-47-0"></span>Metrics not Supported on AIX Systems

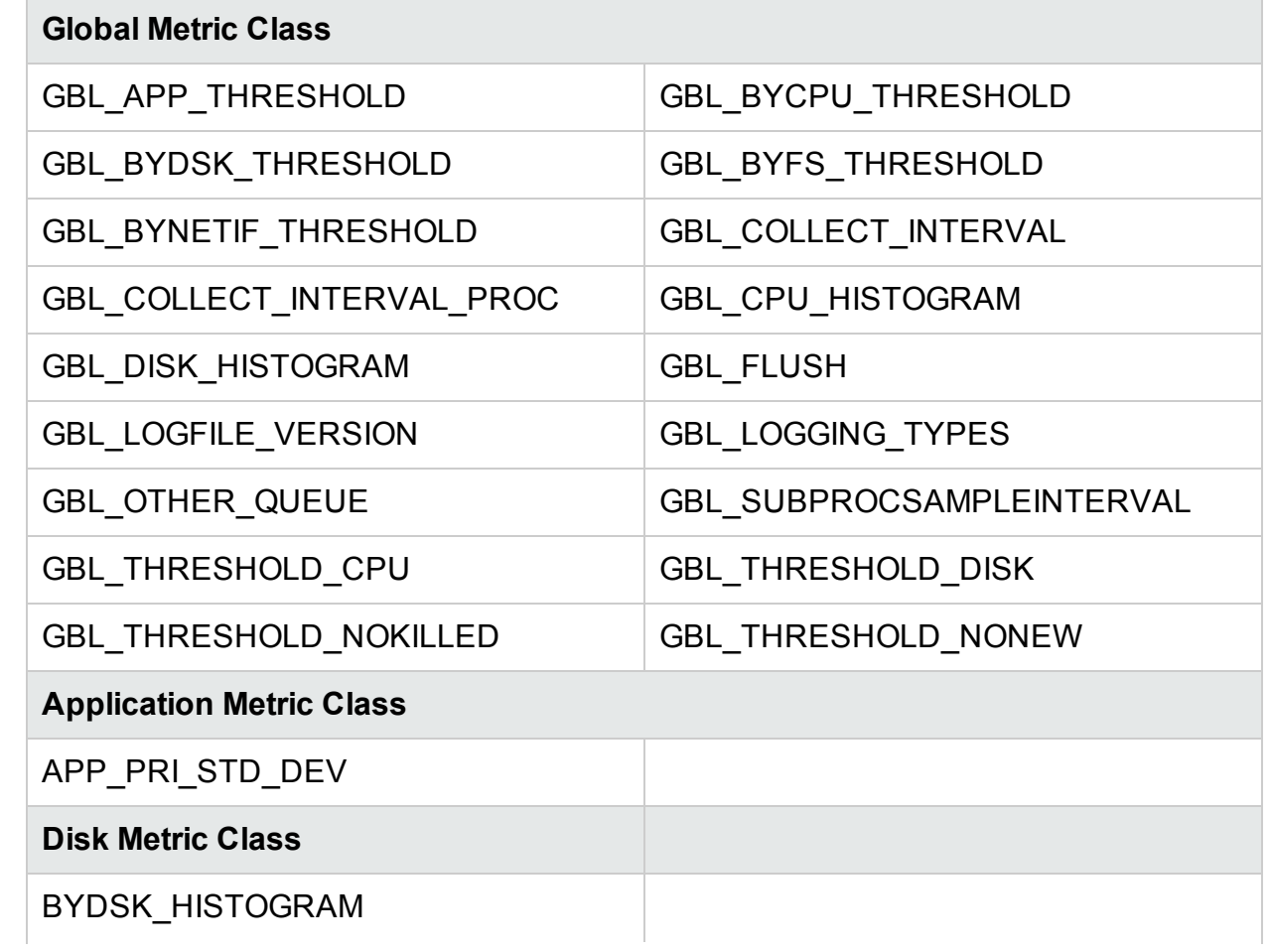

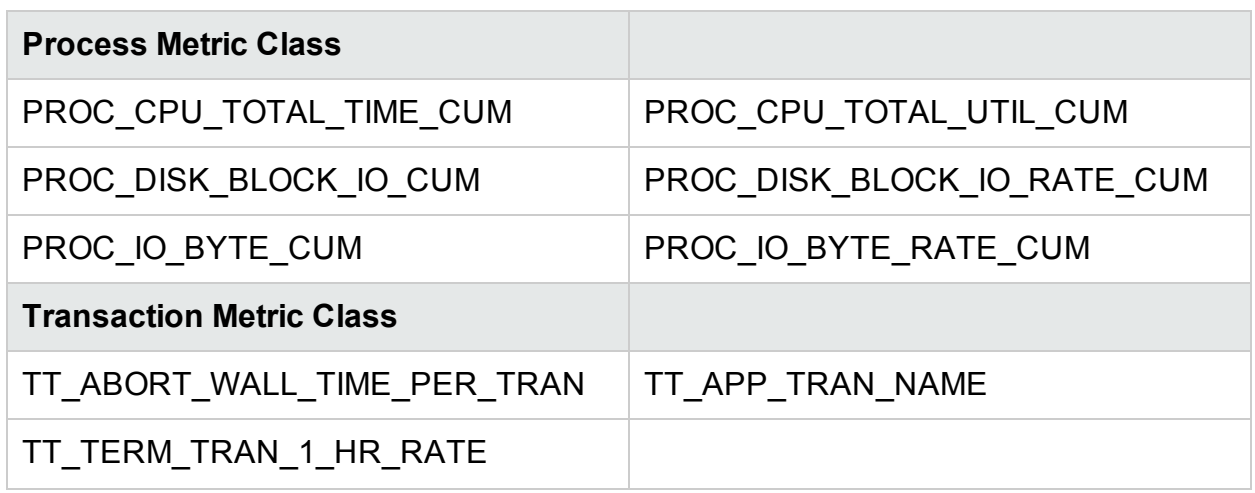

### <span id="page-48-0"></span>Metrics not Supported on Solaris Systems

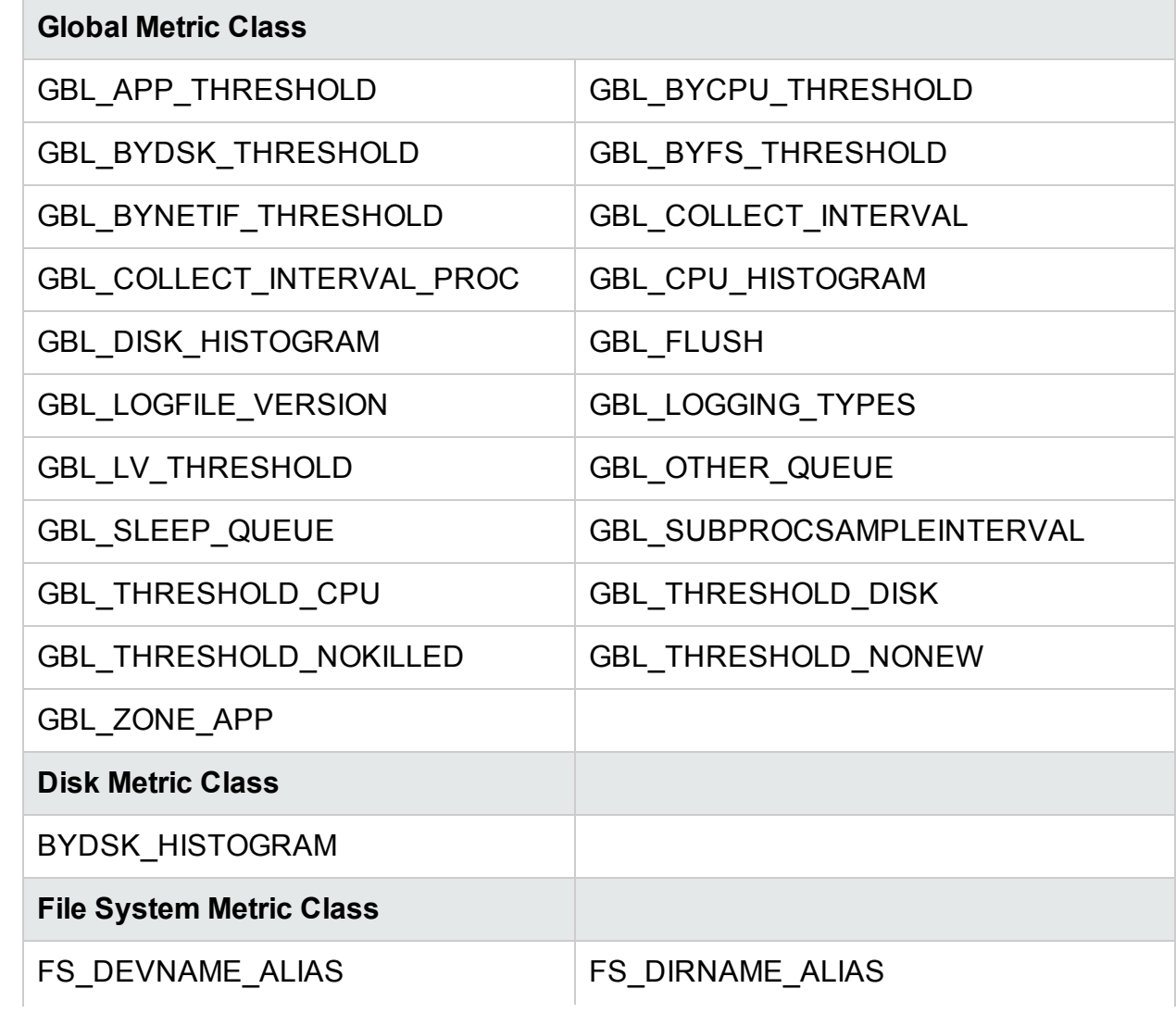

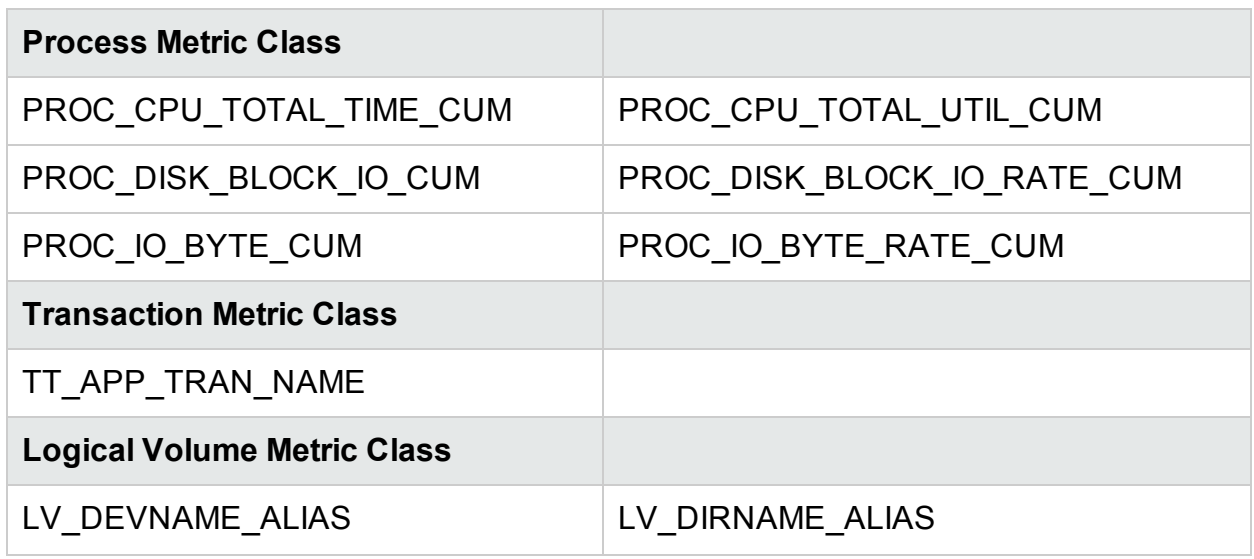

### <span id="page-49-0"></span>Metrics not Supported on HP-UX Systems

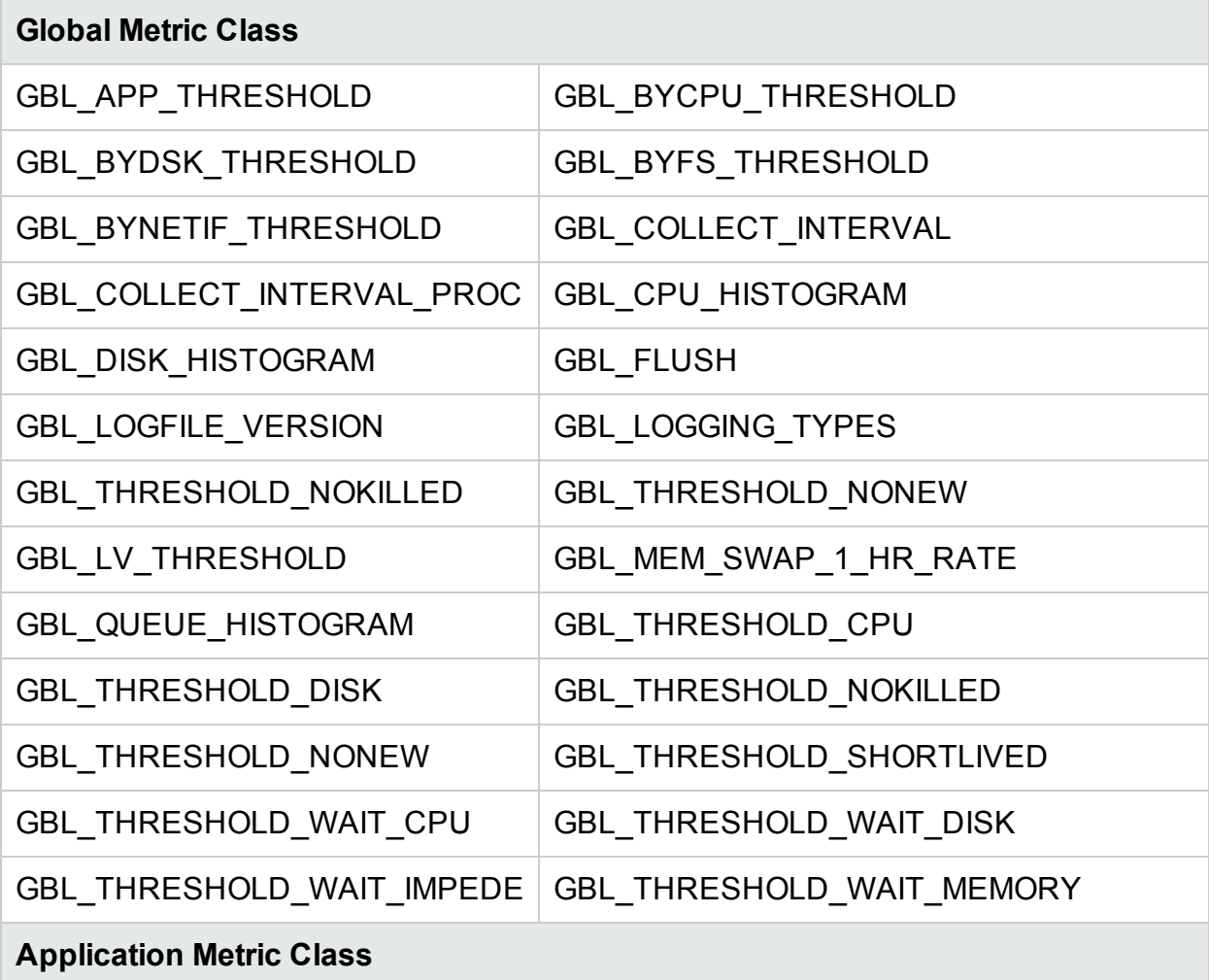

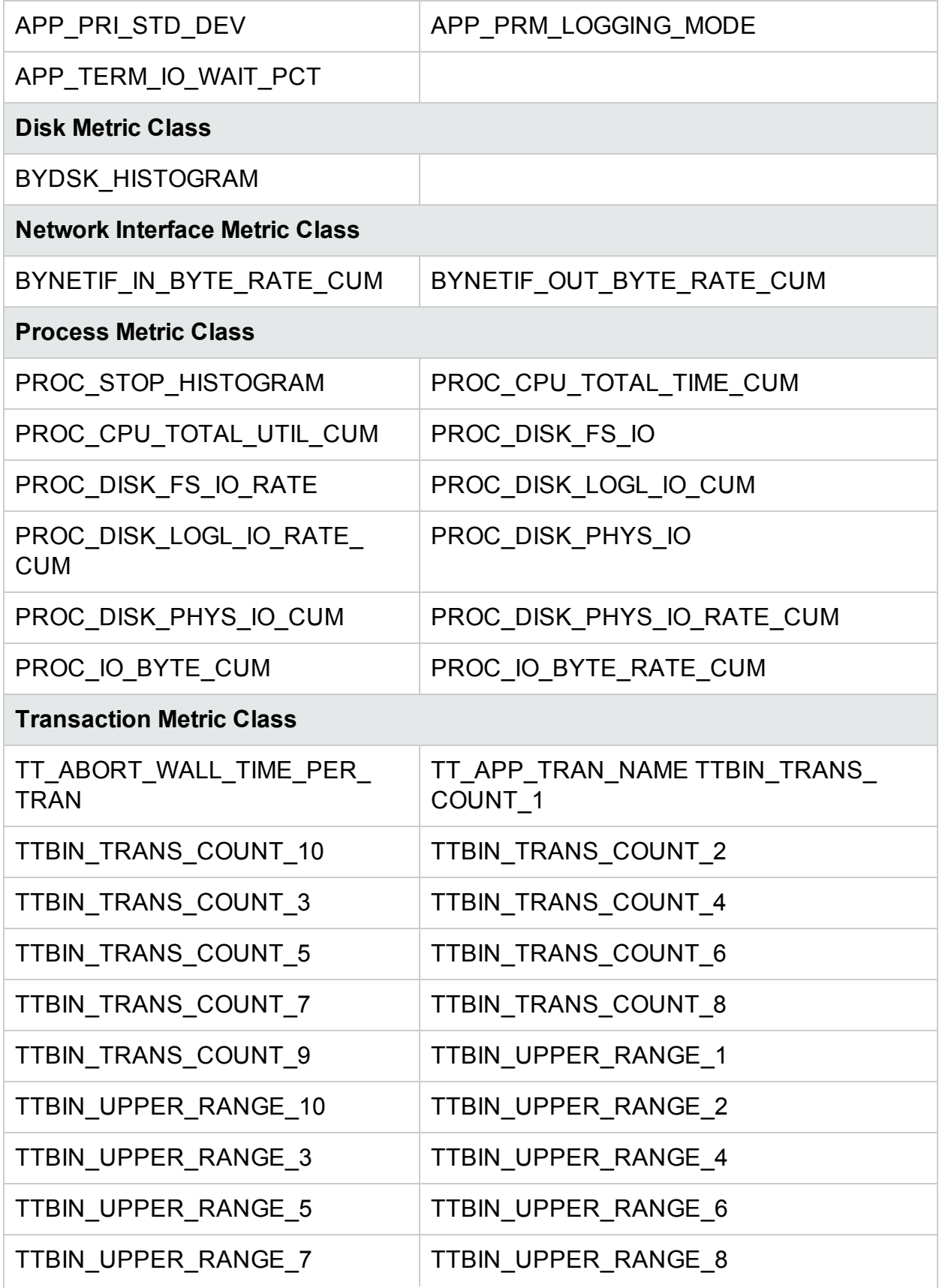

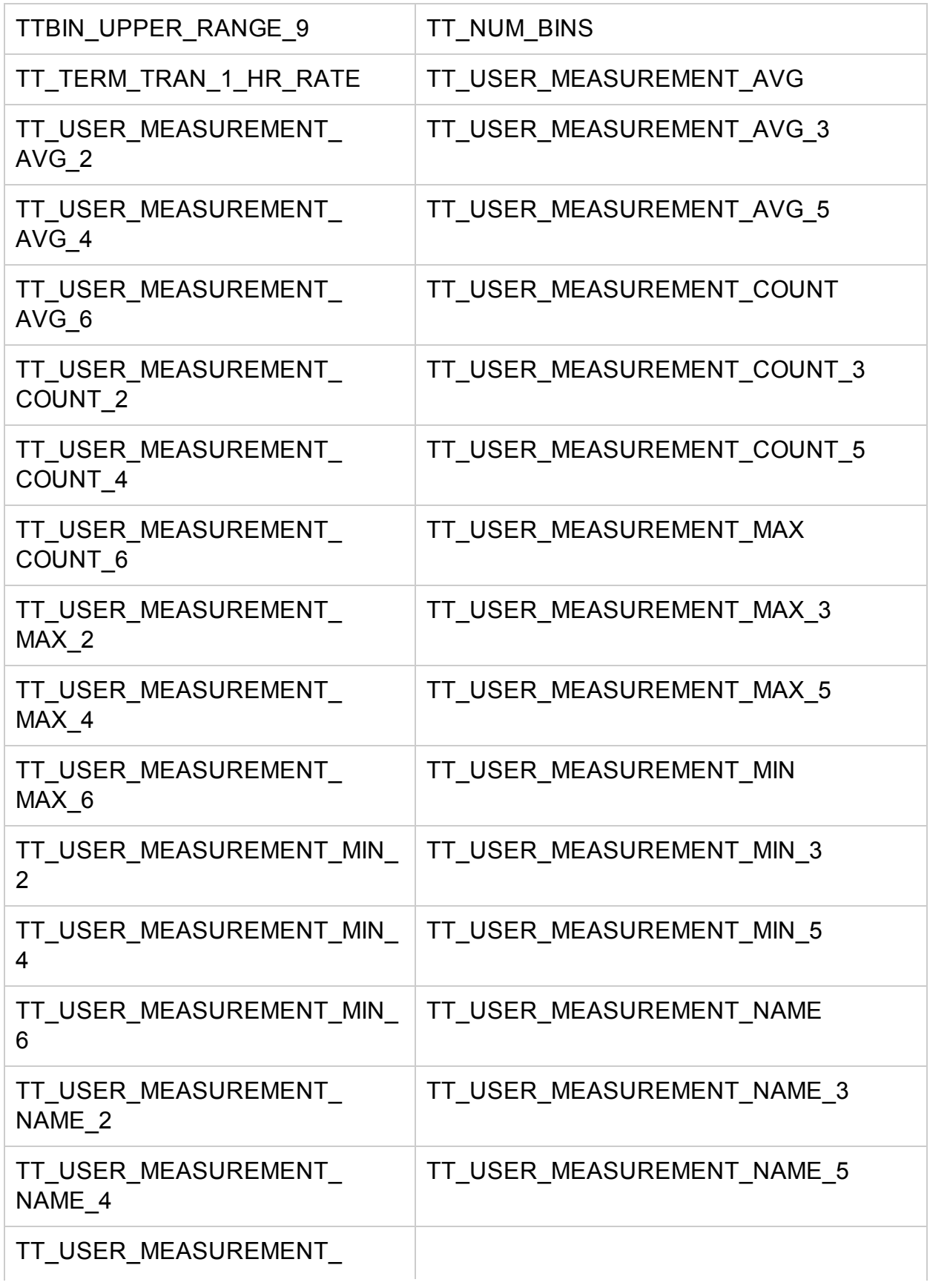

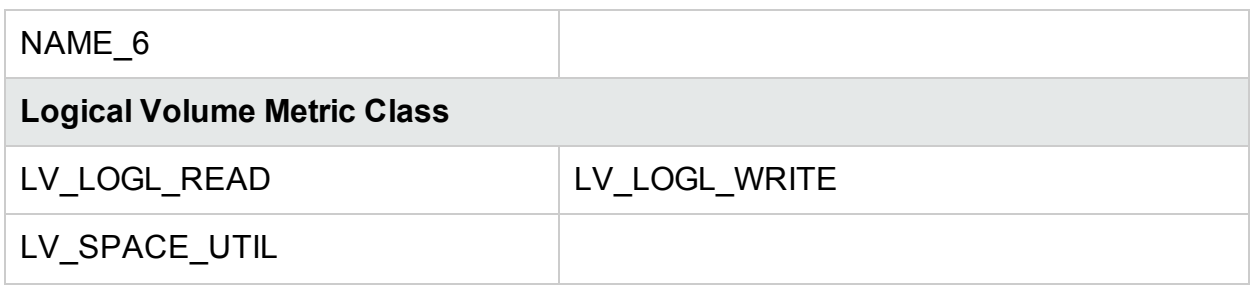

# <span id="page-53-0"></span>Send Documentation Feedback

If you have comments about this document, you can contact the [documentation](mailto:docfeedback@hpe.com?subject=Feedback on Handbook of Metrics (Operations Agent 12.02)) team by email. If an email client is configured on this system, click the link above and an email window opens with the following information in the subject line:

#### **Feedback on Handbook of Metrics (Operations Agent 12.02)**

Just add your feedback to the email and click send.

If no email client is available, copy the information above to a new message in a web mail client, and send your feedback to docfeedback@hpe.com.

We appreciate your feedback!